#### **LAMPIRAN**

### **Lampiran 1** *:* **Identifikasi Masalah**

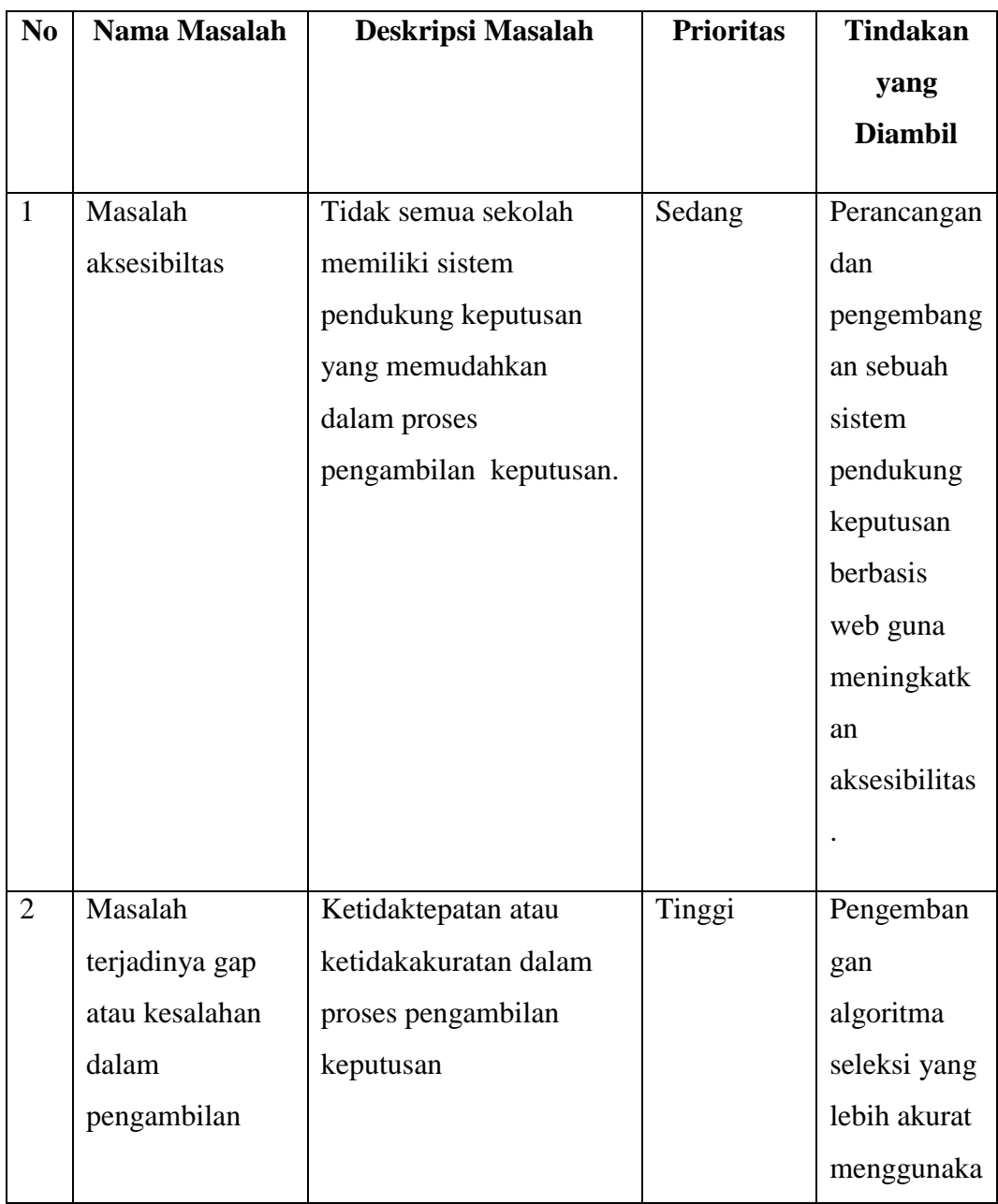

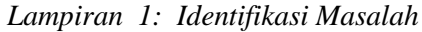

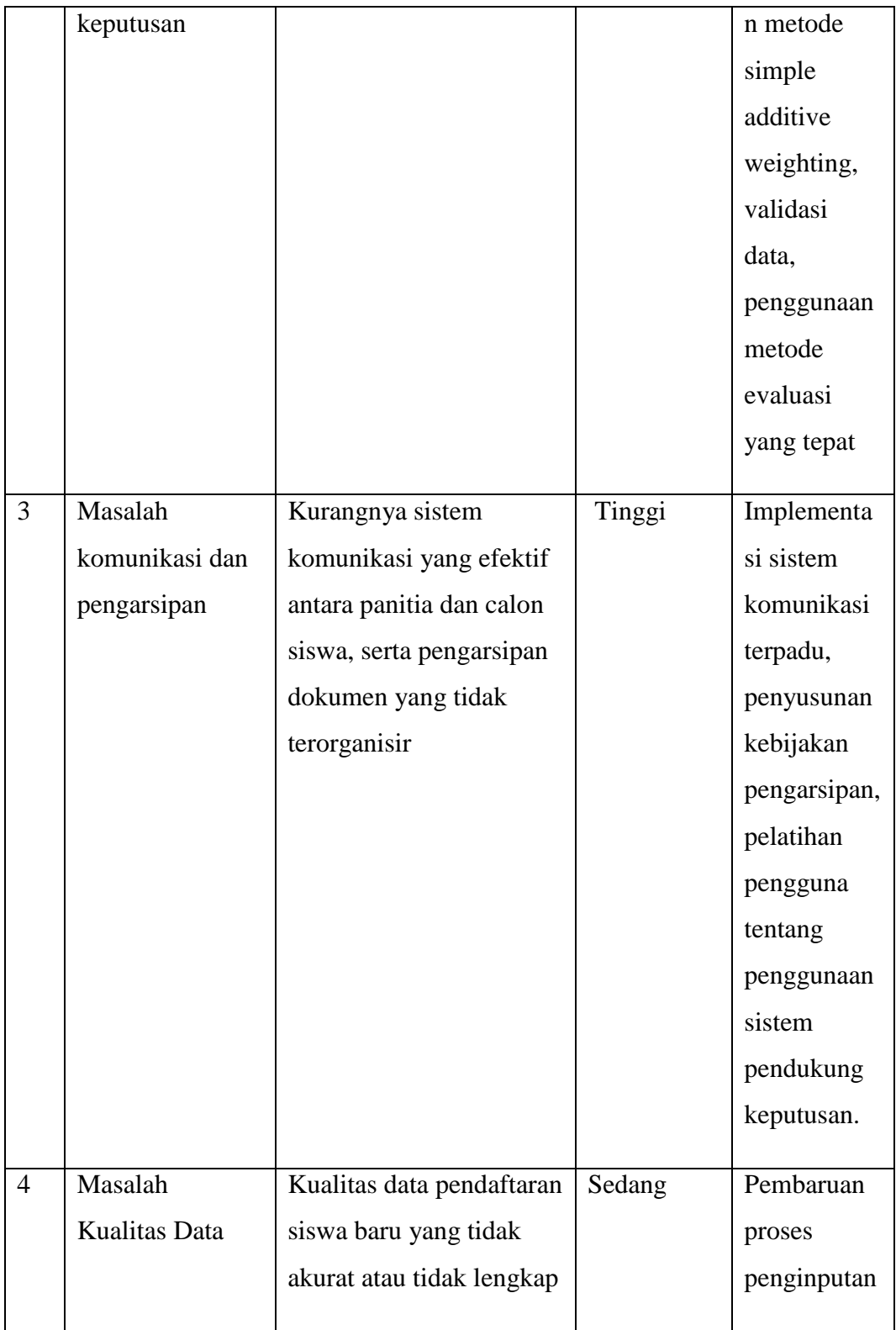

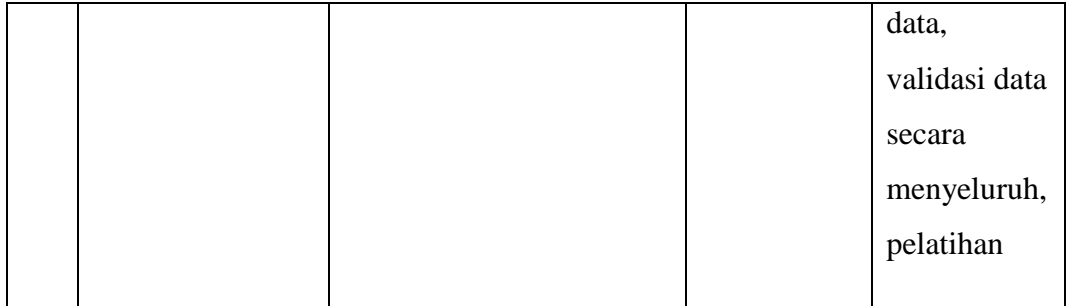

# **Lampiran 2 : Observasi**

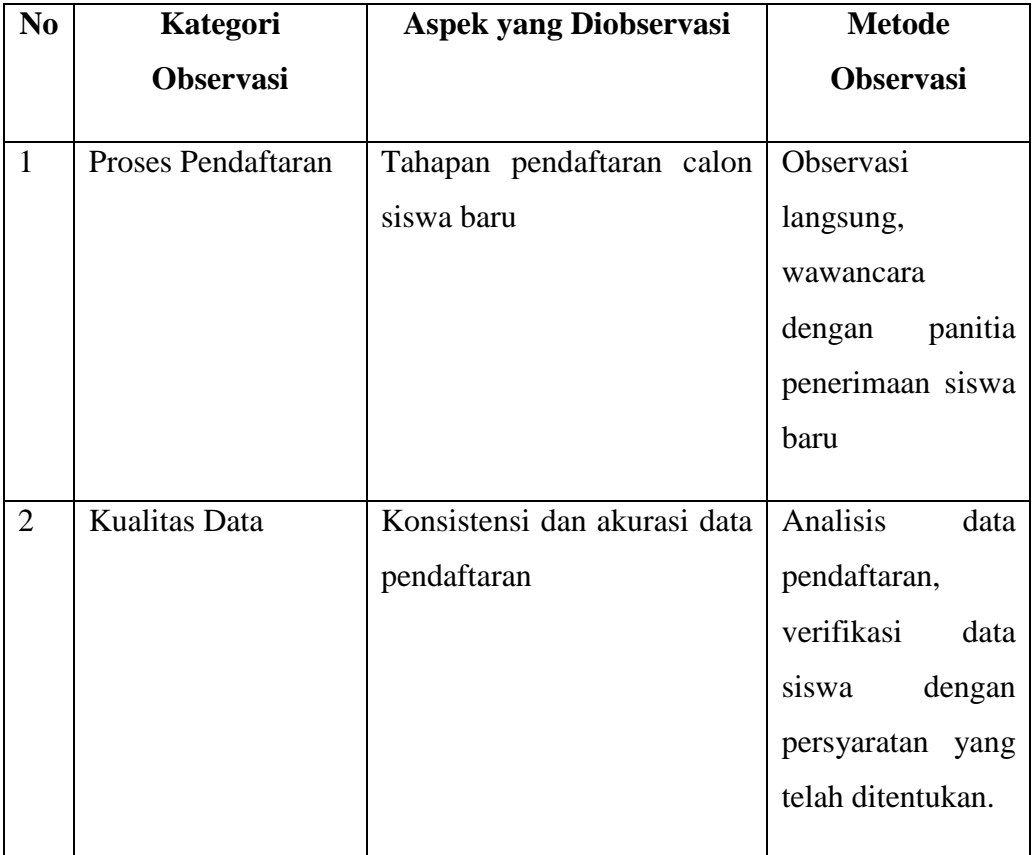

#### *Lampiran 2: Observasi*

# **Lampiran 3 : Wawancara**

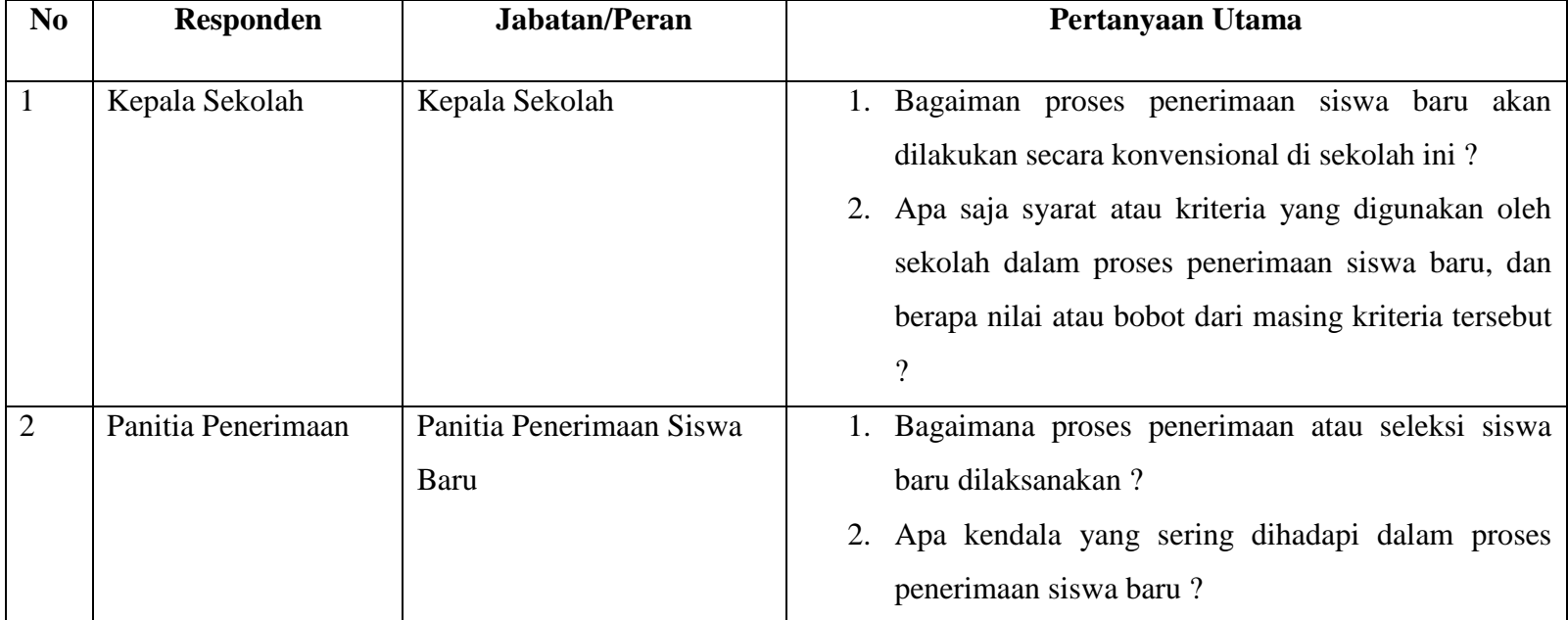

*Lampiran 3: Wawancara*

# **Lampiran 4 :Aktivitas Analisis dan Perancangan Sistem**

#### *Lampiran 4: Aktivitas Analisis dan Perancangan Sistem*

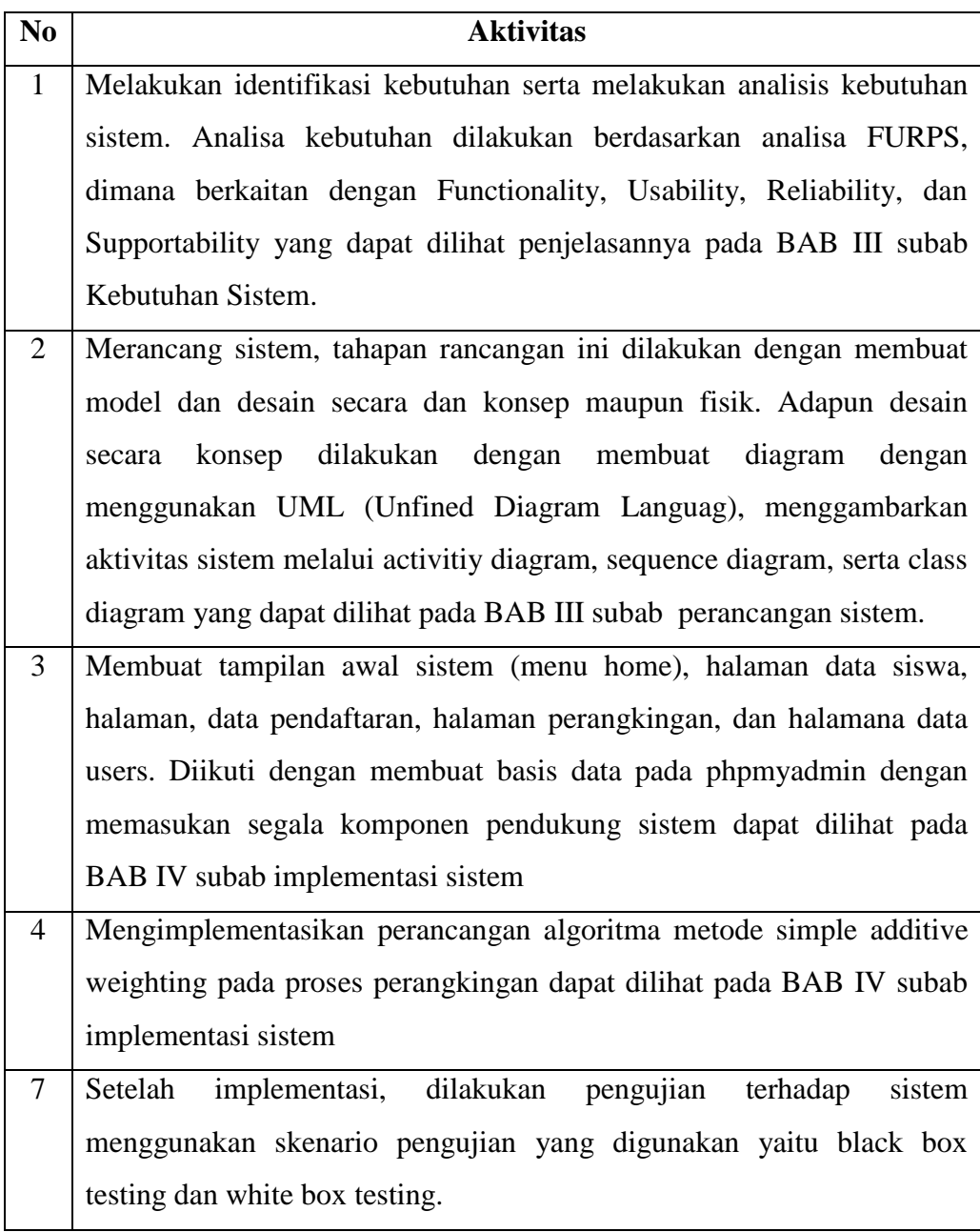

### **Lampiran 5 : List Gambar Lampiran**

*Lampiran 5: List Gambar Lampiran*

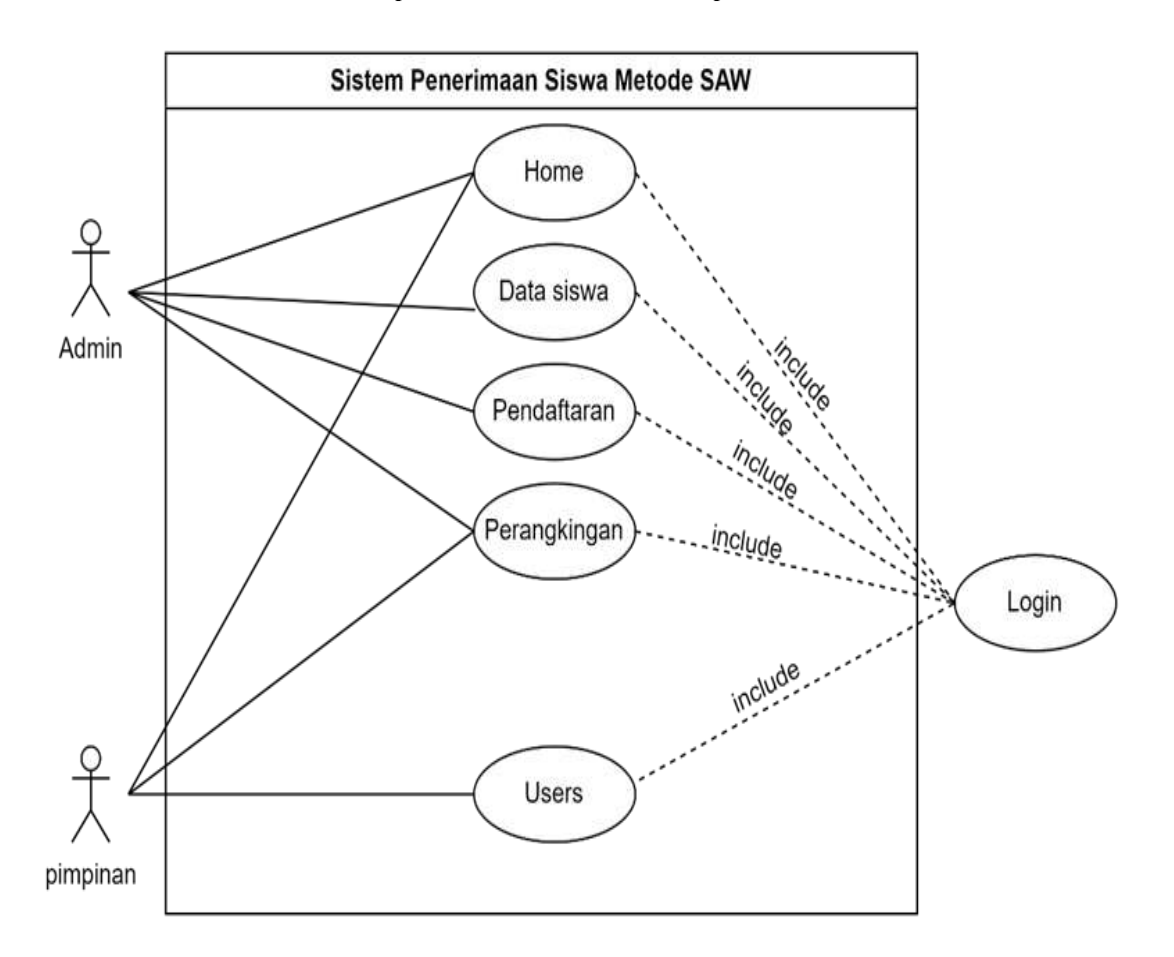

*Lampiran 5. 1 Use Case Diagram*

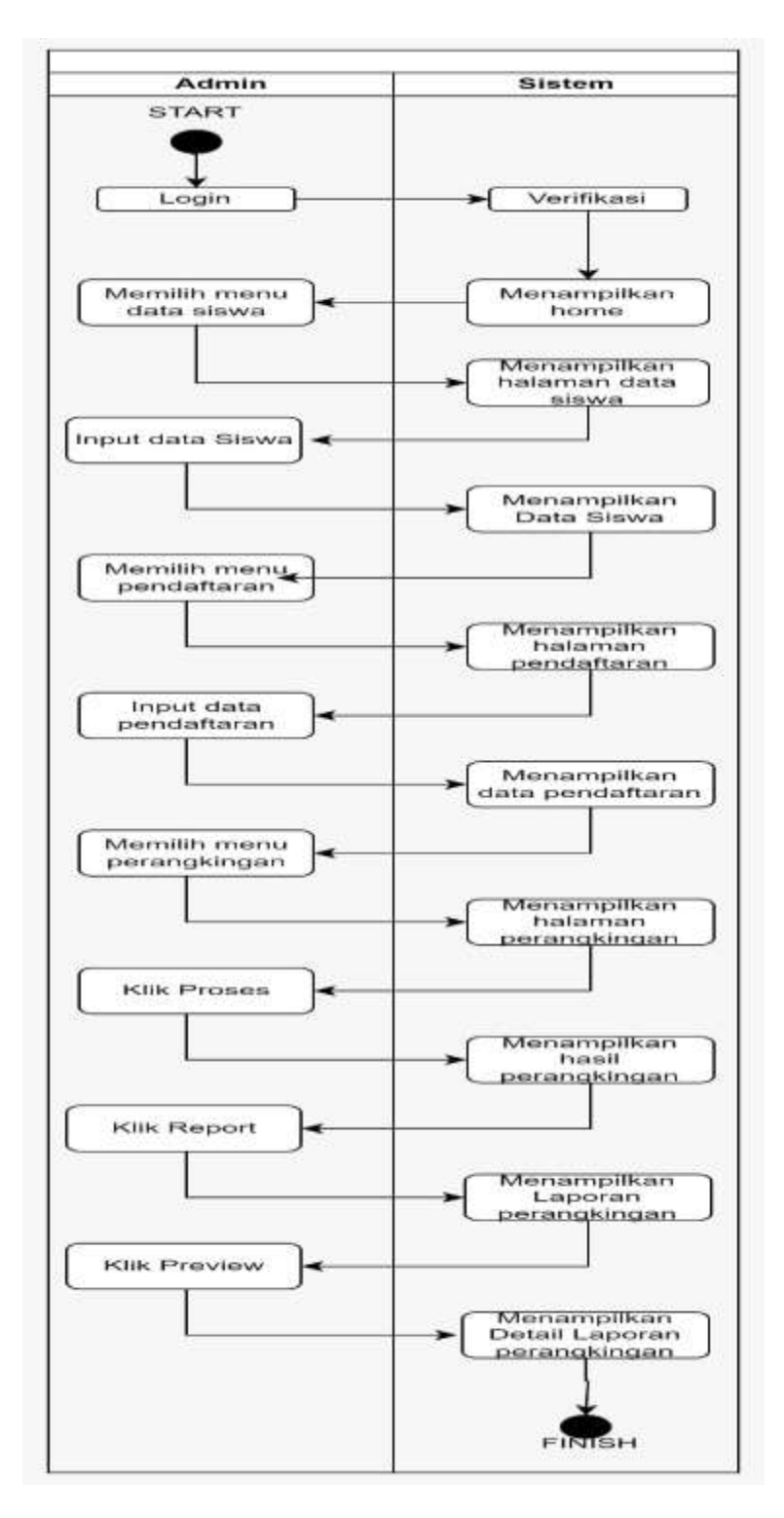

*Lampiran 5. 2 Activity Diagram*

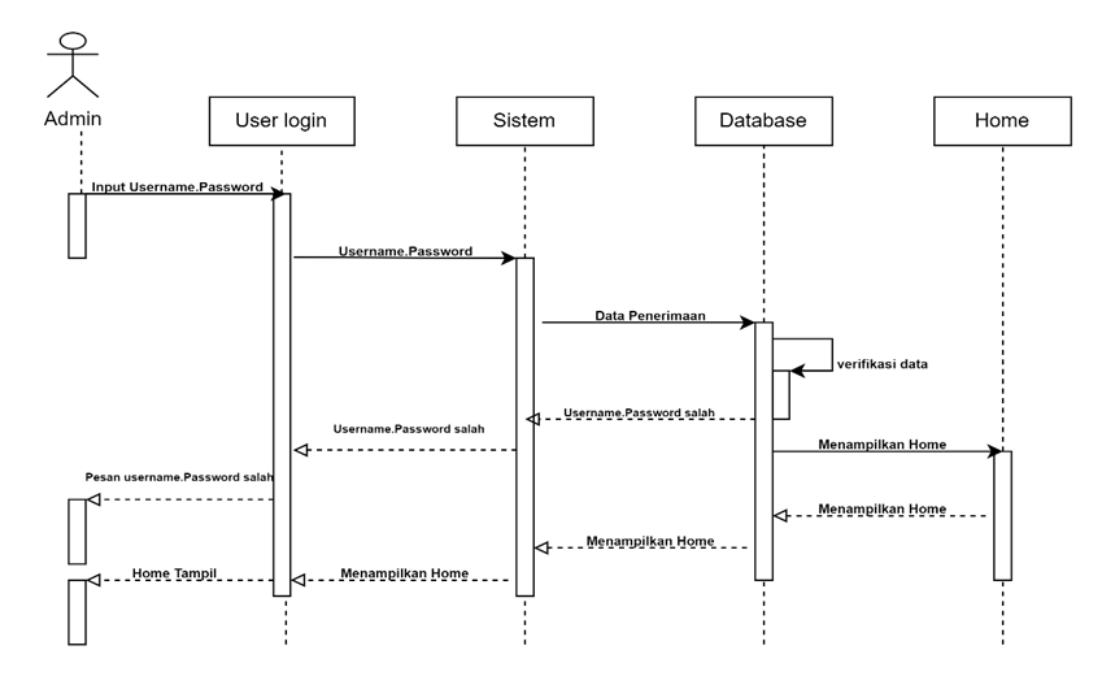

*Lampiran 5. 3 Sequence Diagram*

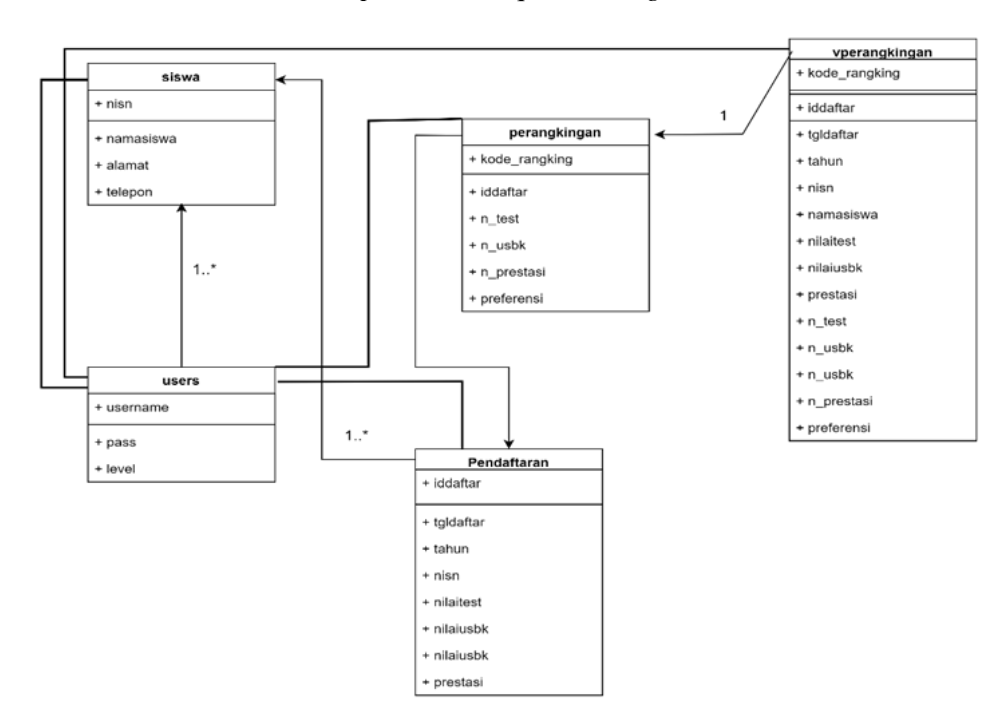

*Lampiran 5. 4 Class Diagram*

# **Lampiran 6 : Aktivitas Pengujian Sistem**

| N <sub>0</sub> | <b>Aktivitas</b>              | <b>Deskripsi</b>                                                                                                    | Code                                                                                                    | <b>Screenshoot</b>                                        |
|----------------|-------------------------------|----------------------------------------------------------------------------------------------------|----------------------------------------------------------------------------------------------------|-----------------------------------------------------------|
| $\mathbf{1}$   | Pengujian<br>halaman<br>login | pengujian<br>Pada<br>login, terdapat 2<br>(dua) user atau<br>yakni<br>pengguna<br>dan<br>pimpinan<br>admin,<br>dimana<br>ini<br>kedua<br>user<br>memiliki<br>hak<br>yang<br>ases<br>berbeda,<br>pimipinan hanya | $\langle$ ?php<br>$session\_start()$ ;<br>require "config.php";<br>?><br>html<br><html lang="en"><br/><head><br/><meta charset="utf-8"/><br/><meta <br="" name="viewport"/>content="width=device-width,<br/>initial-scale=1.0"&gt;<br/><meta content="ie=edge" http-equiv="X-UA-&lt;br&gt;Compatible"/><br/><title>LOGIN</title></head></html> | Jika berhasil<br>Sistem akan menampilkan<br>halaman home. |
|                |                               |                                                                                                    |                                                                                                    |                                                           |

*Lampiran 6: Aktivitas Pengujian Sistem*

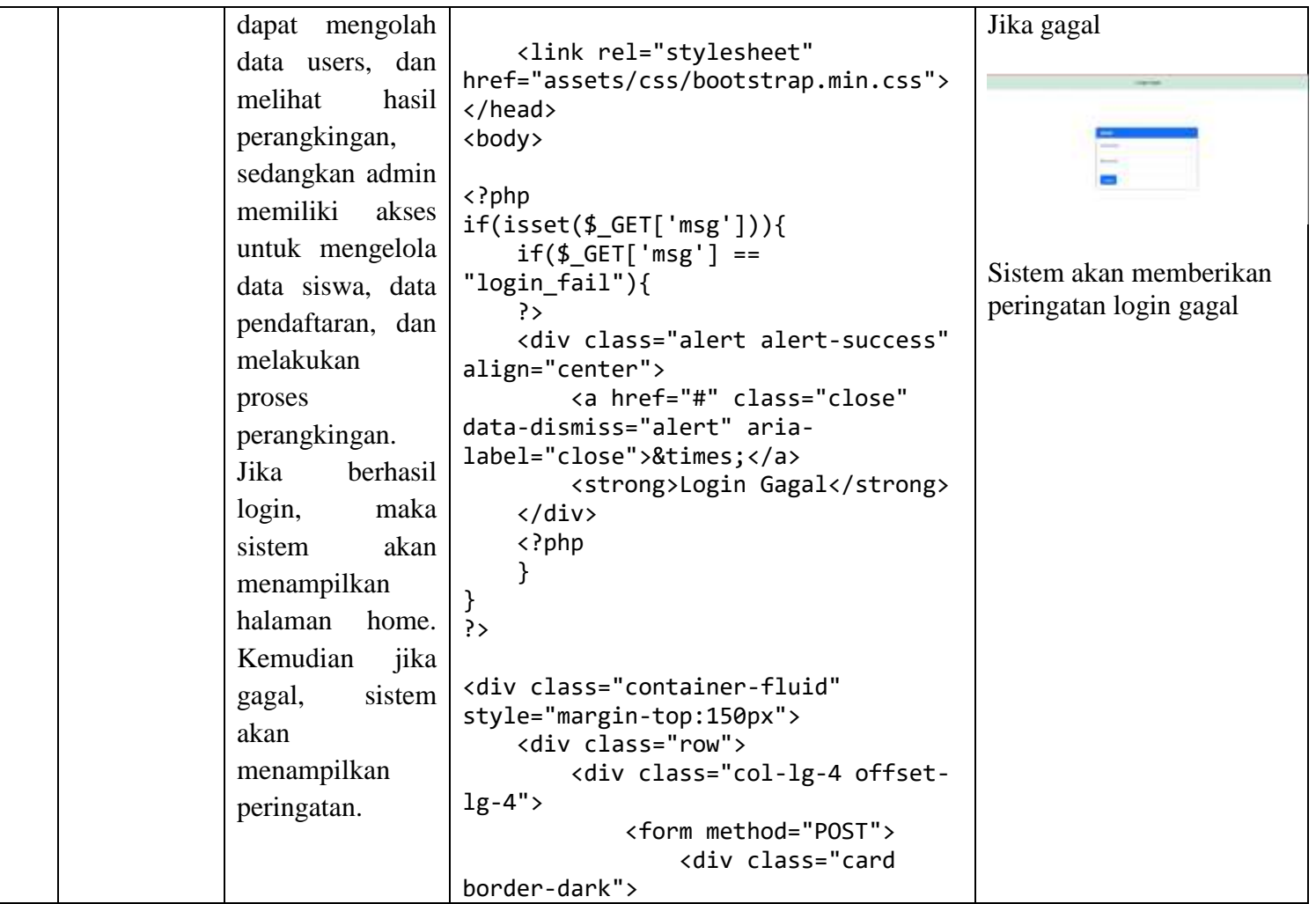

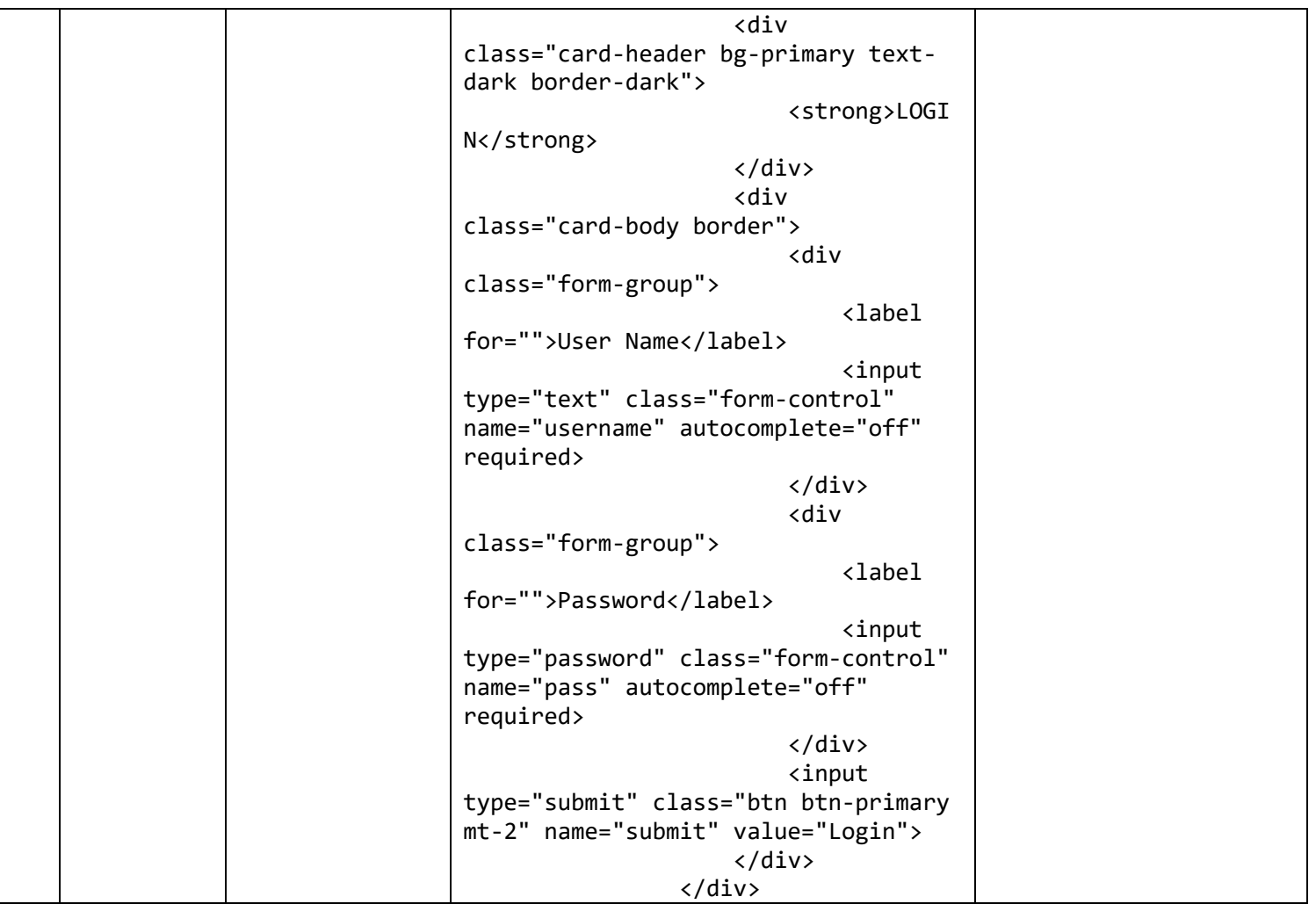

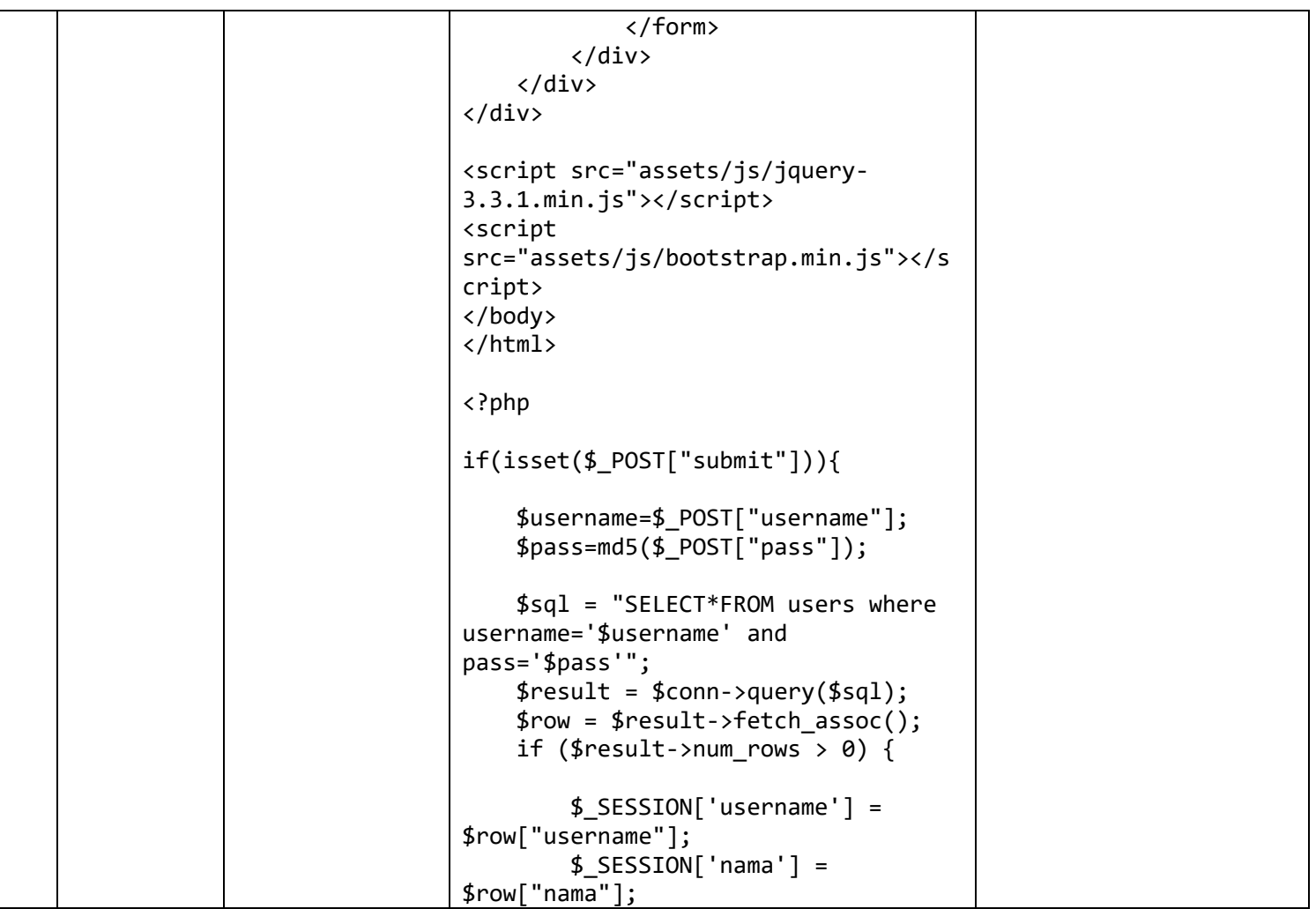

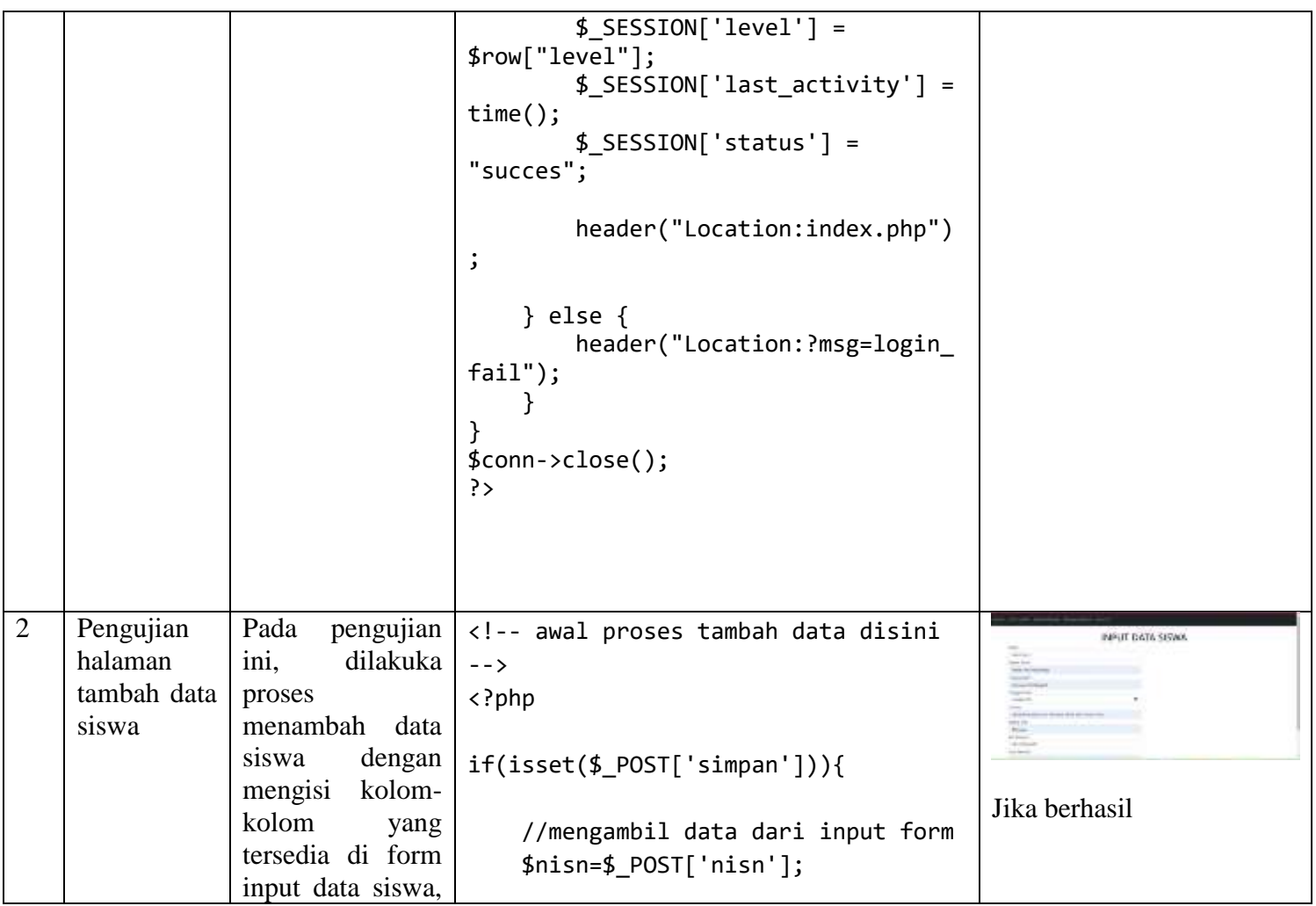

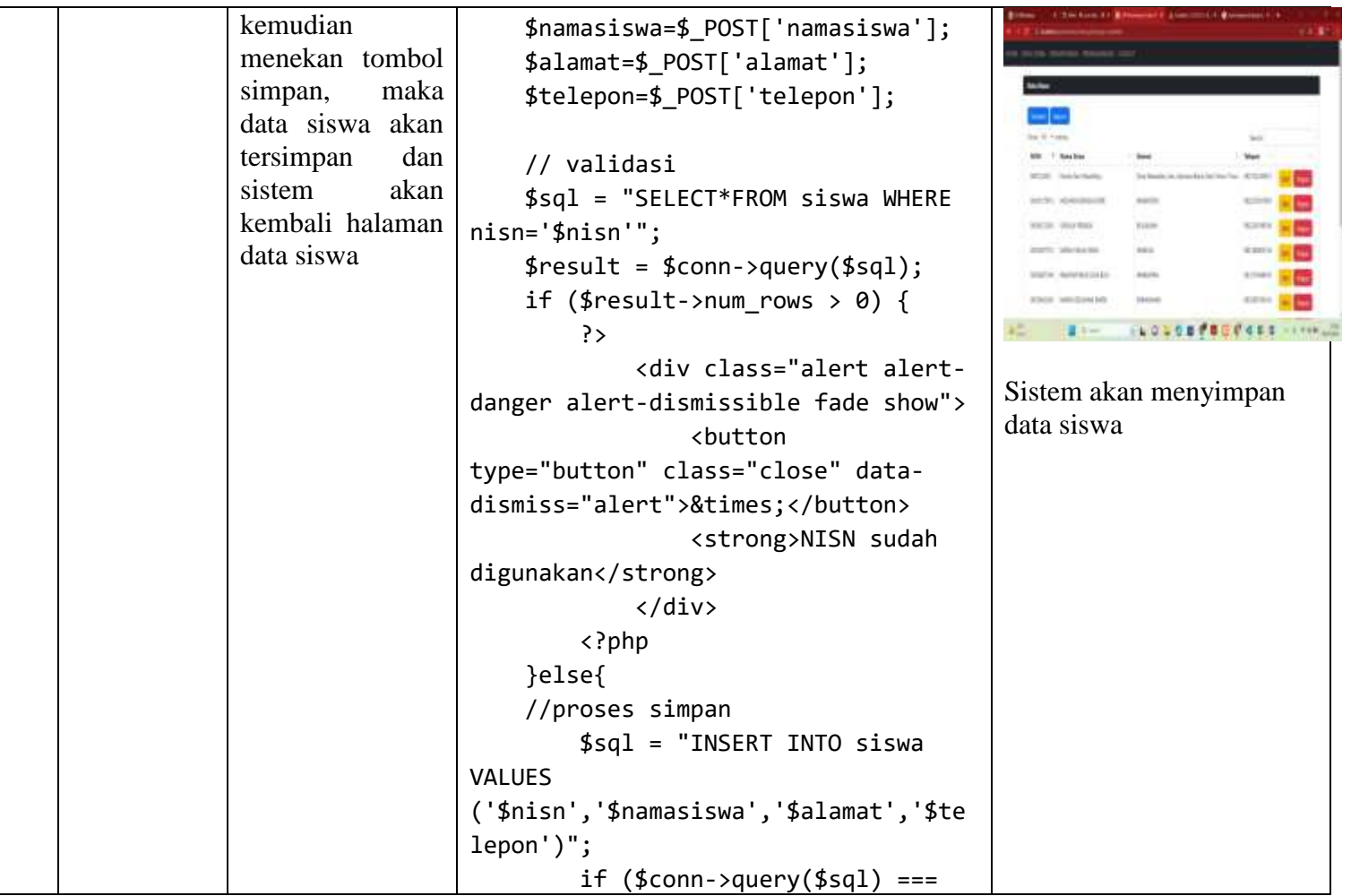

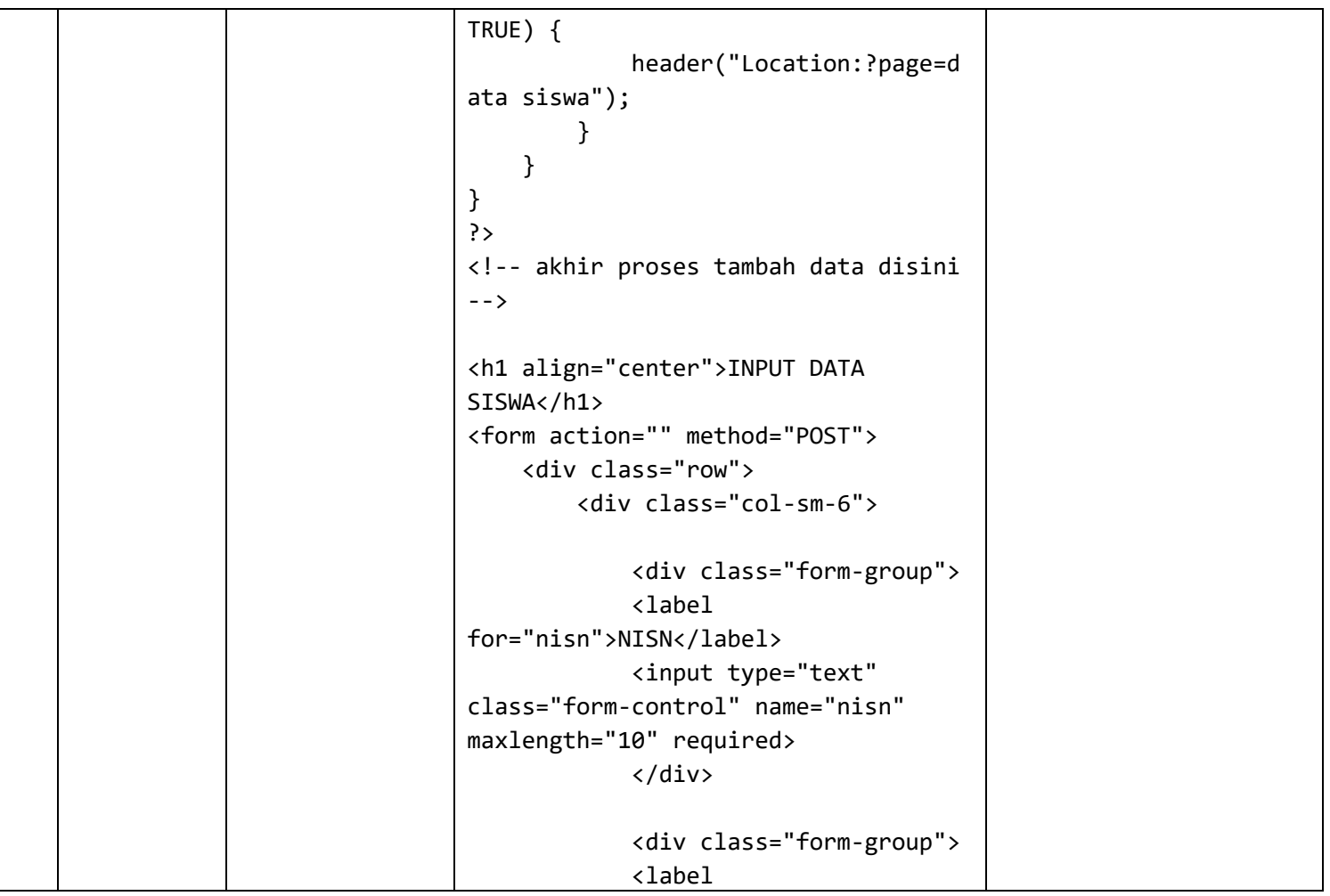

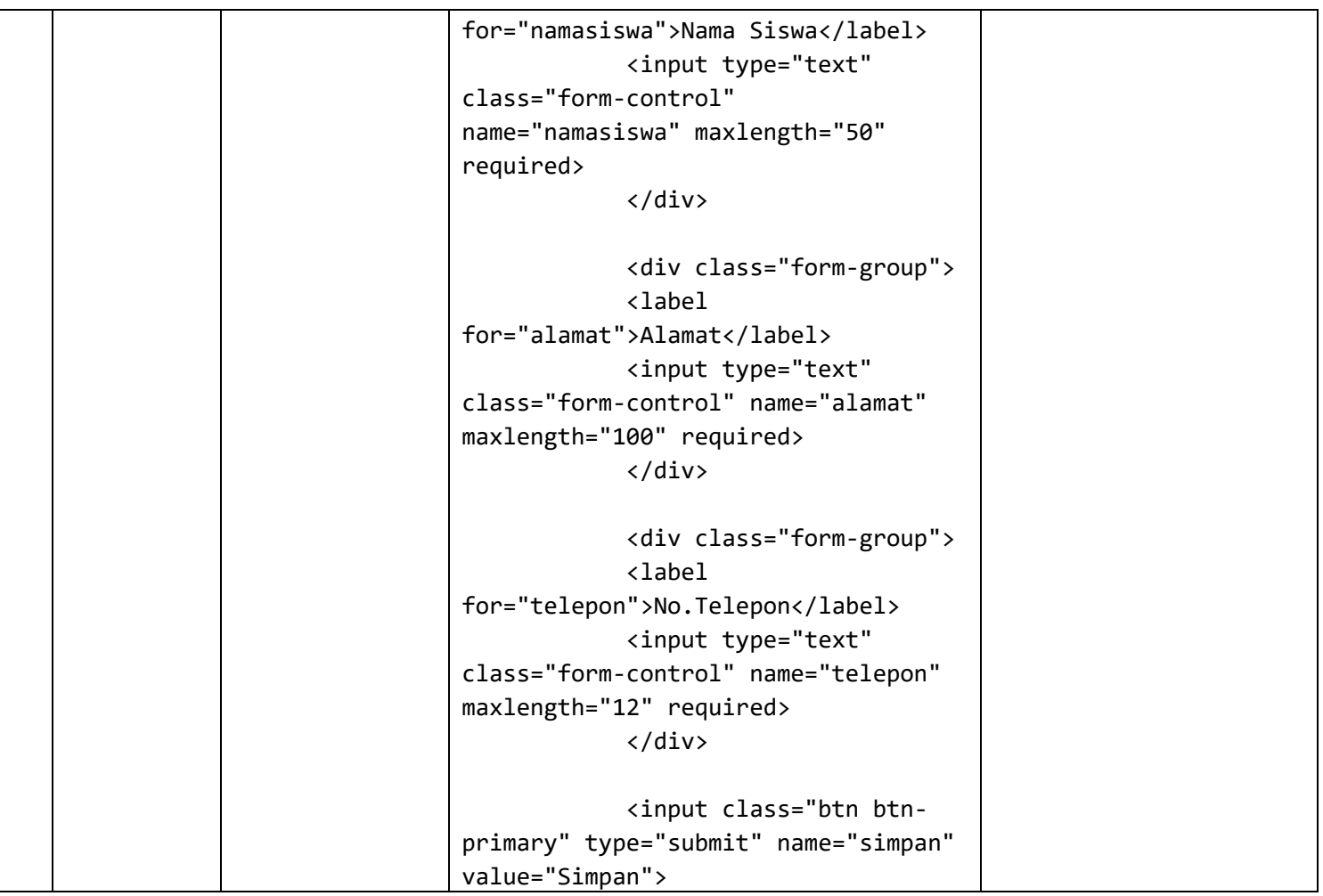

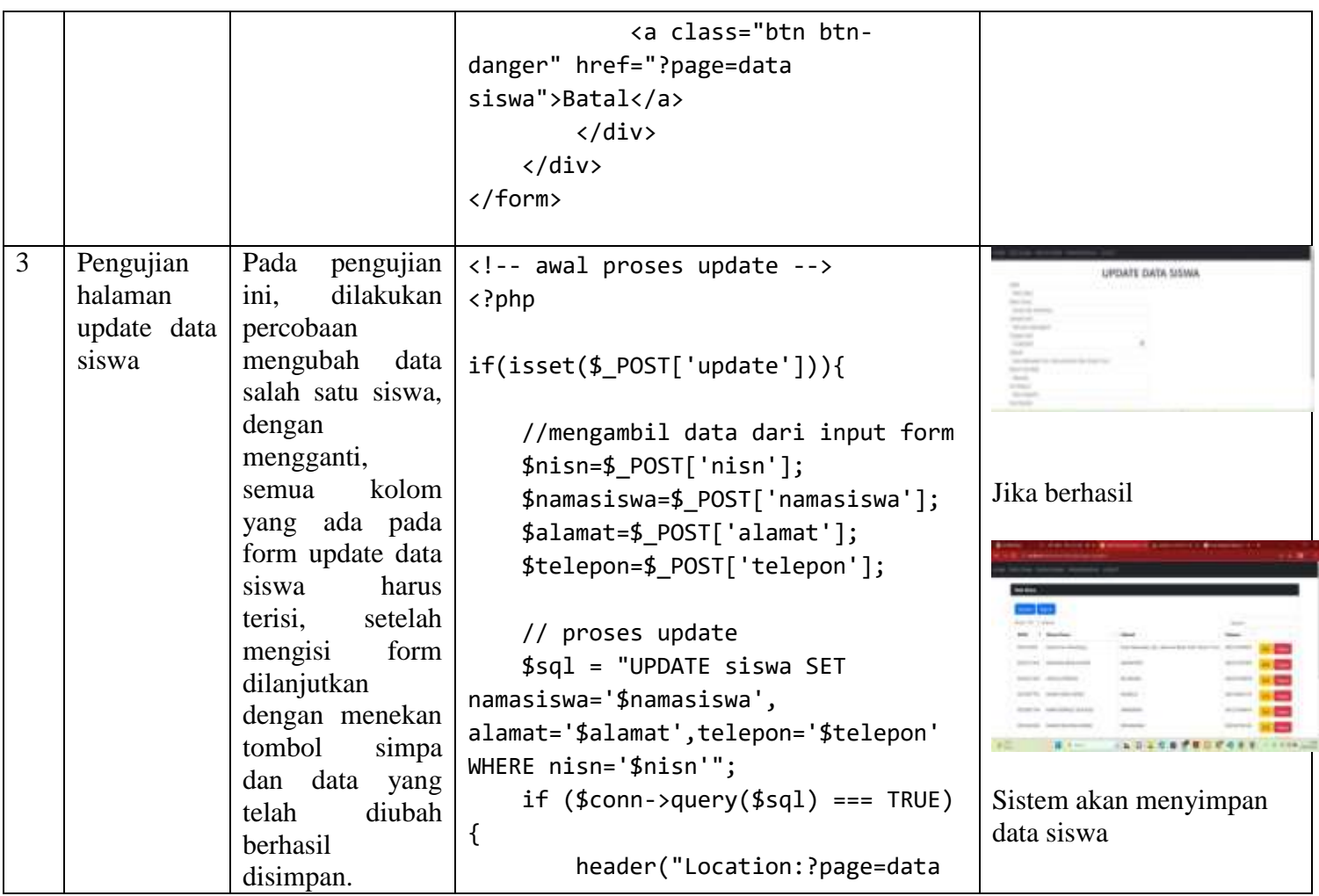

```
siswa");
    }
}
//mengambil nisn dari variabel
$nisn=$_GET['nisn'];
//menampilkan data siswa
$sql = "SELECT * FROM siswa WHERE 
nisn='$nisn'";
$result = $conn->query($sql);
$row = $result->fetch_assoc();
?>
<!-- akhir proses update -->
<h1 align="center">UPDATE DATA 
SISWA</h1>
<form action="" method="POST">
    <div class="row">
        <div class="col-sm-6">
                <div class="form-
group">
                <label 
for="nisn">NISN</label>
                <input type="text"
```
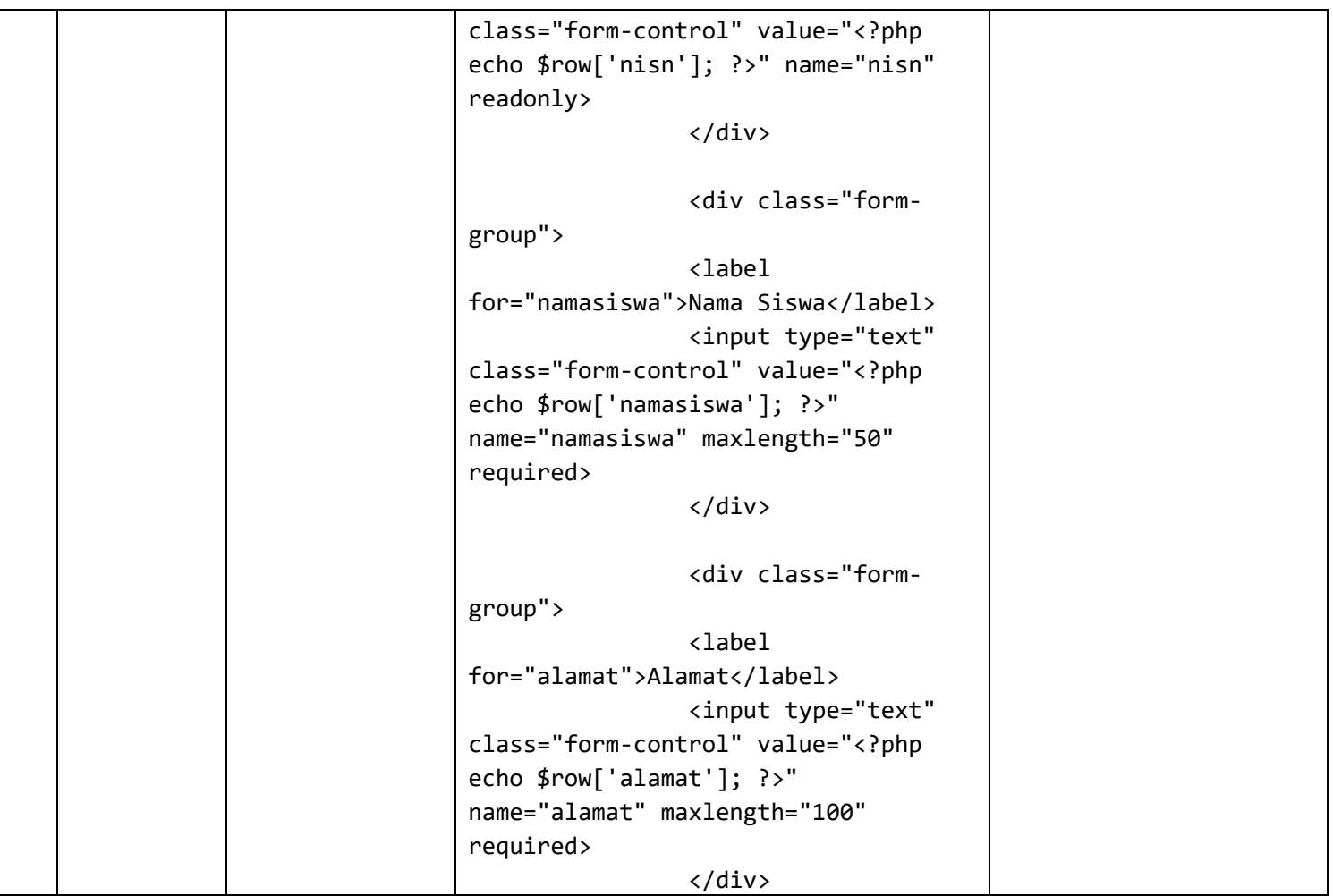

```
<div class="form-
group">
                <label 
for="telepon">No.Telepon</label>
                <input type="text" 
class="form-control" value="<?php 
echo $row['telepon']; ?>"
name="telepon" maxlength="12" 
required>
                </div>
            <input class="btn btn-
primary" type="submit" name="update" 
value="Update">
            <a class="btn btn-
danger" href="?page=data 
siswa">Batal</a>
        </div>
   </div>
</form>
<?php
$conn->close();
?>
```
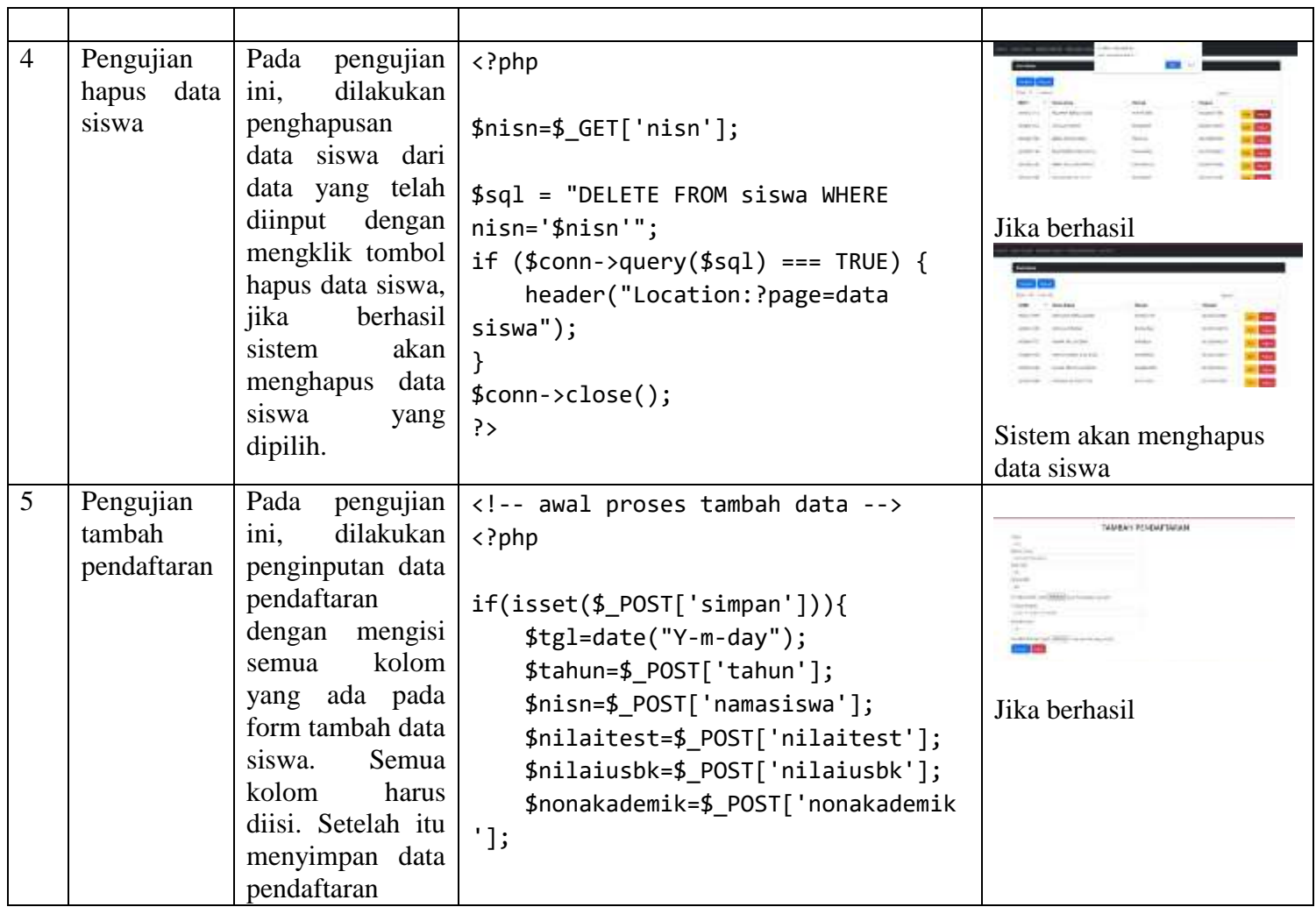

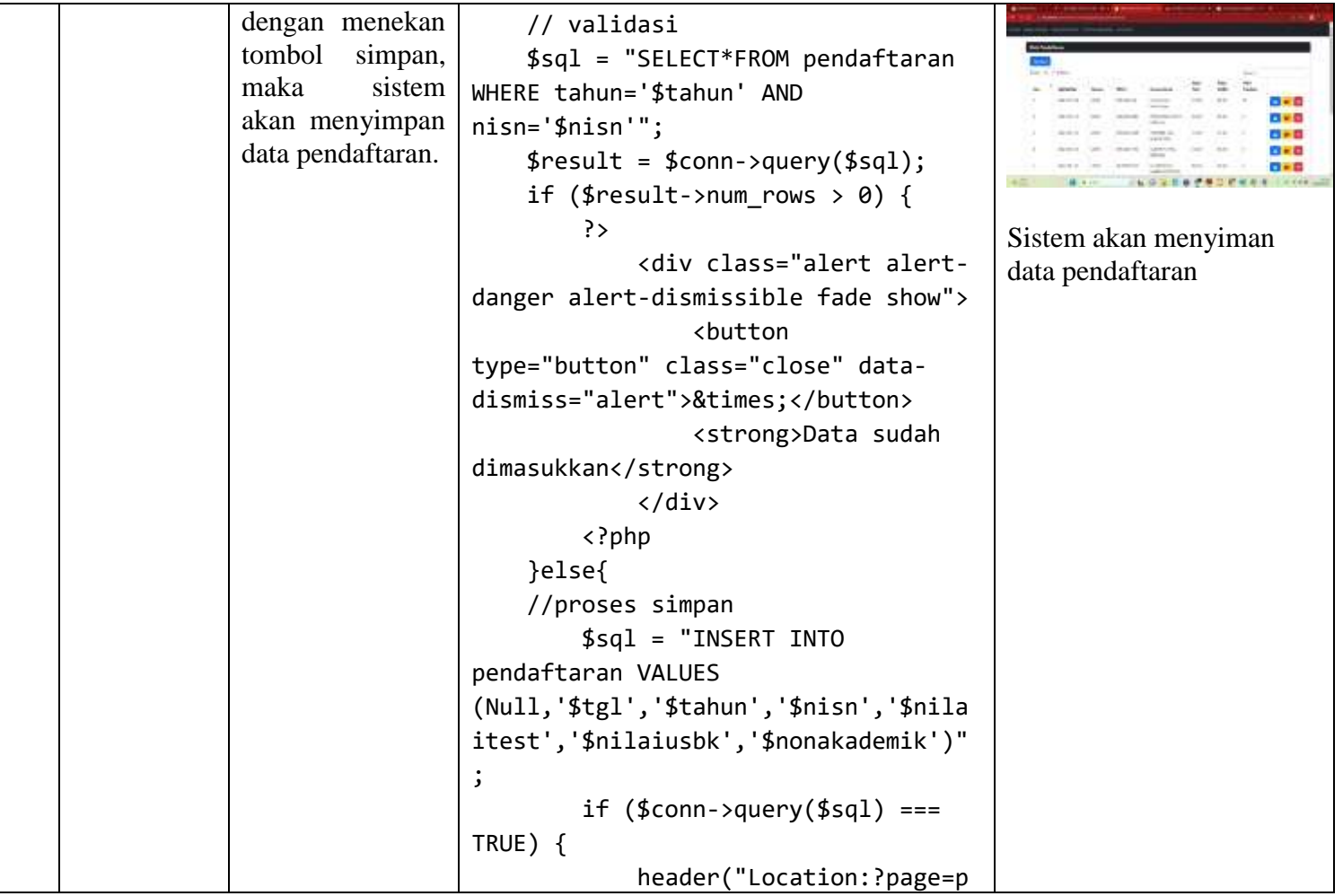

```
endaftaran");
        }
    }
}
?>
<!-- akhir proses tambah data -->
<h2 align="center">TAMBAH 
PENDAFTARAN</h2>
<form action="" method="POST">
    <div class="row">
        <div class="col-sm-6">
            <div class="form-group">
                <label 
for="tahun">Tahun</label>
                <select 
class="chosen-select" data-
placeholder="Pilih Tahun" 
name="tahun">
                <option 
value=""></option>;
                <?php 
                    for($x=date("Y")
;$x>=2020;$x--){
                ?>
                    <option
```
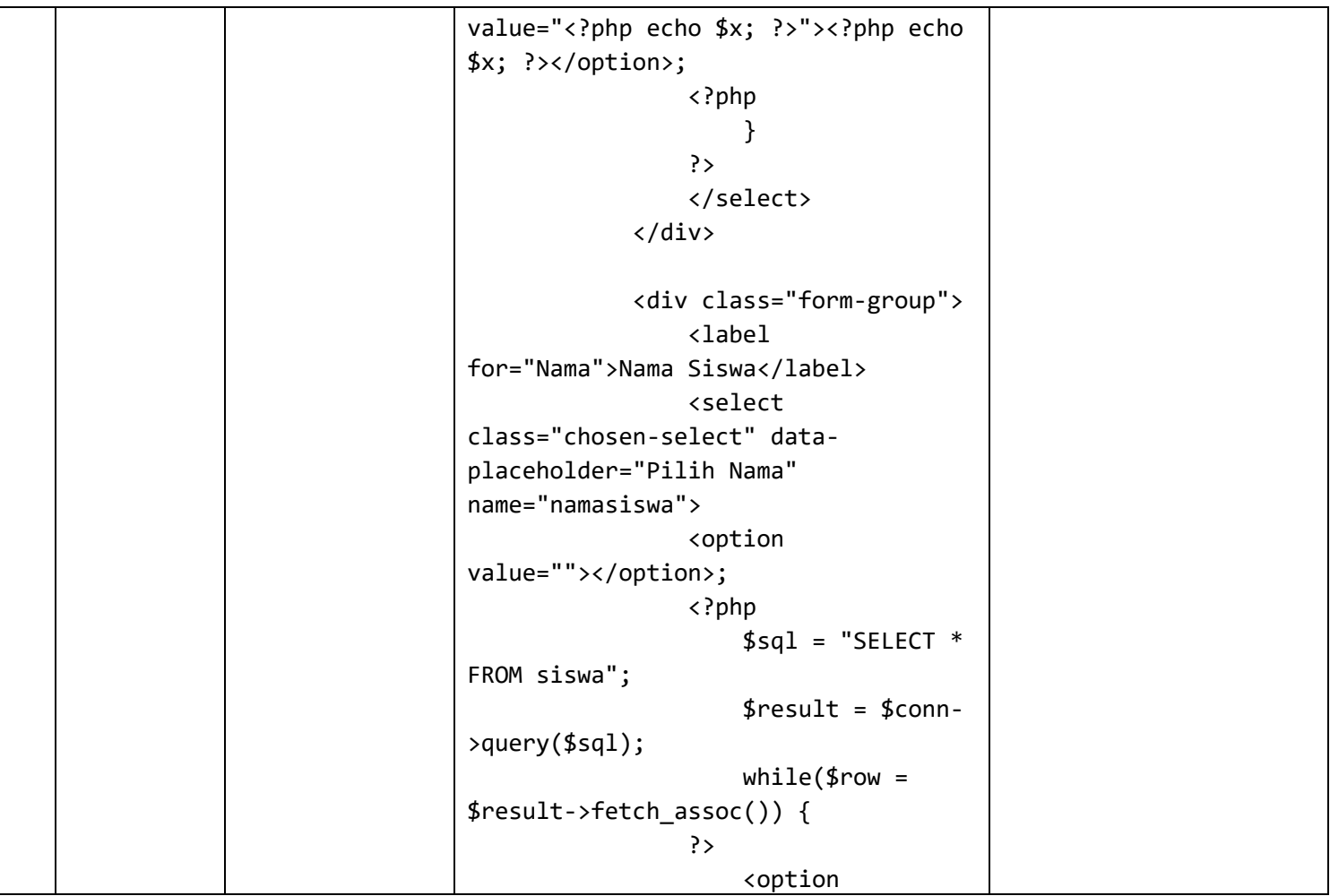

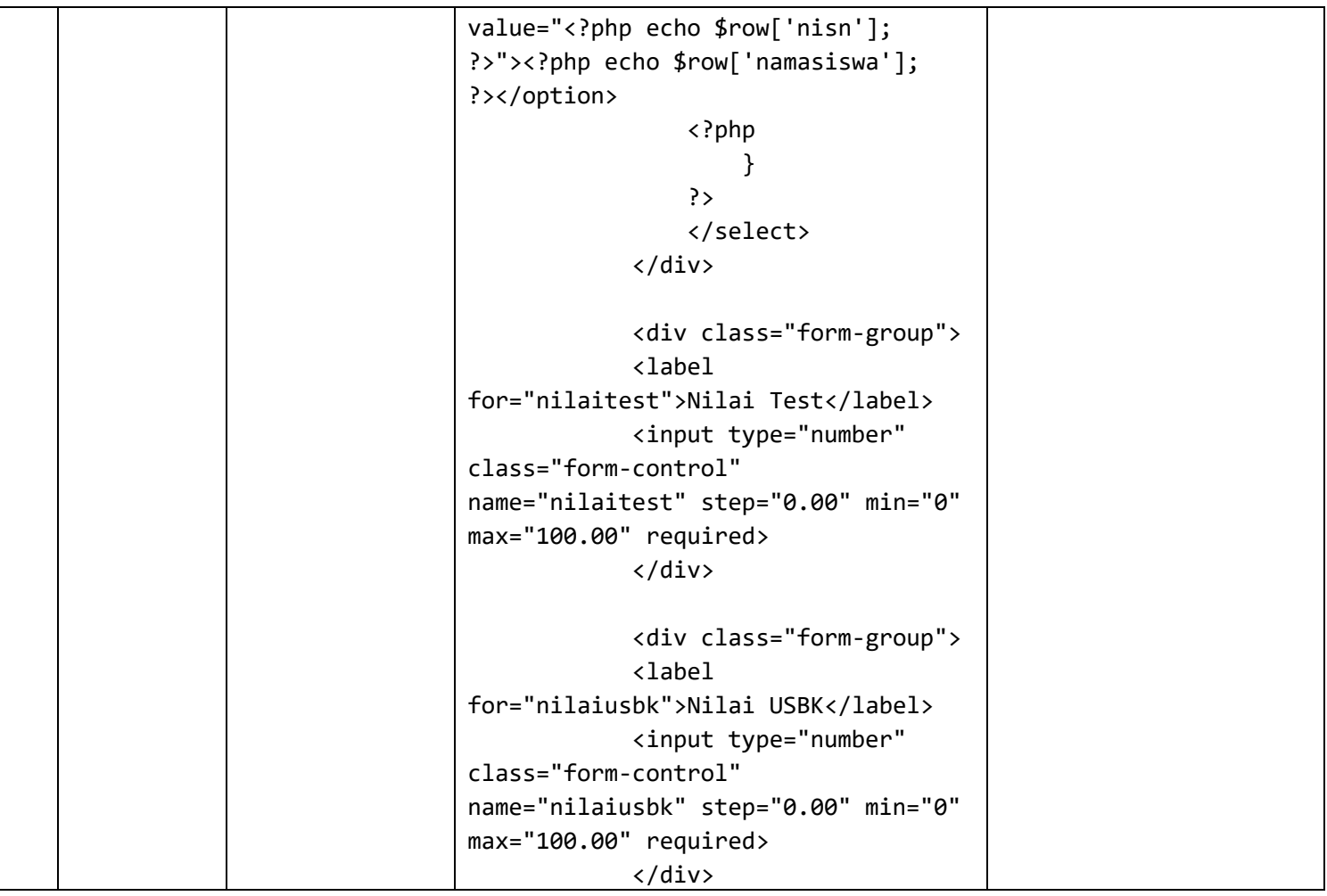

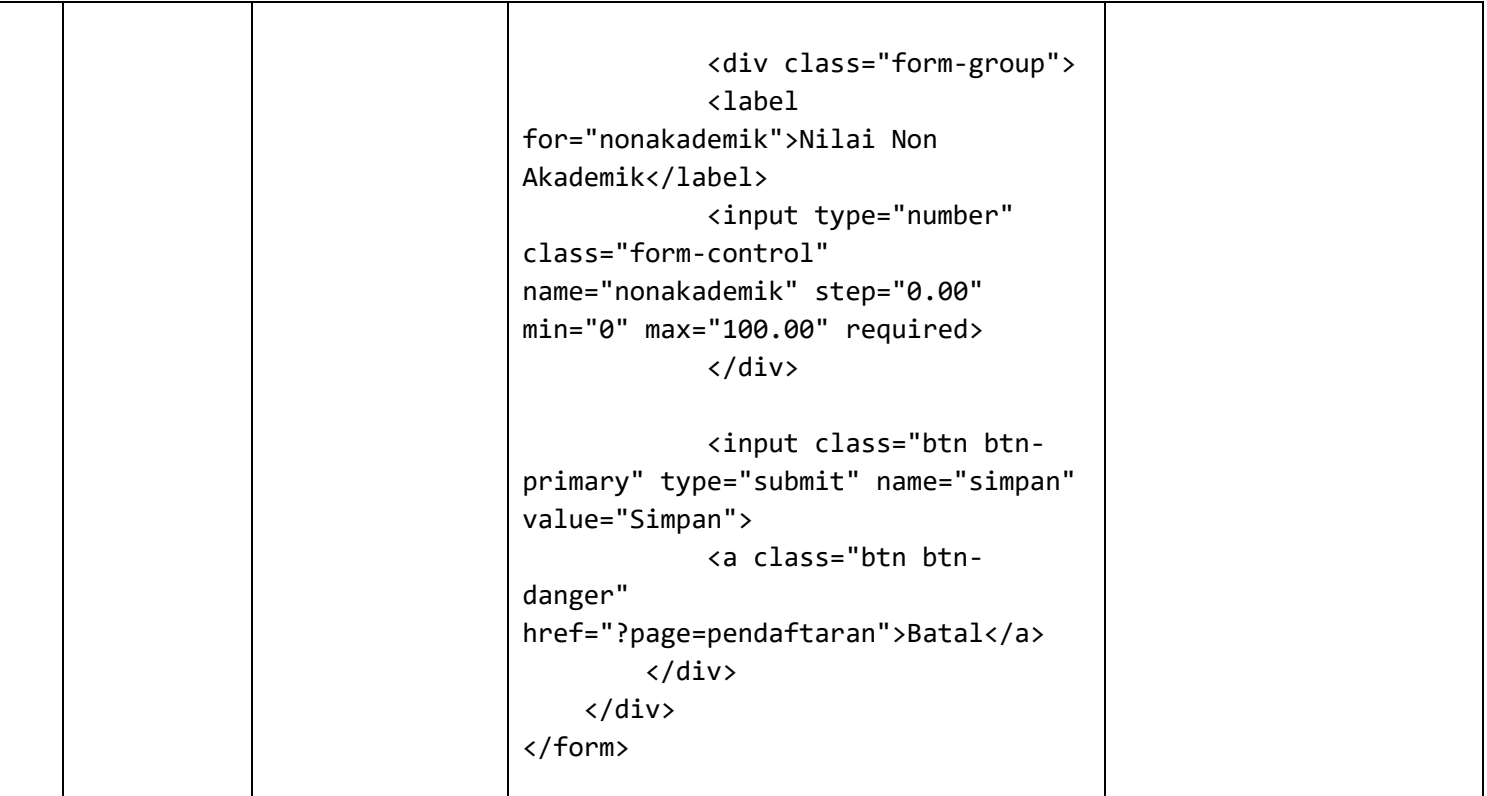

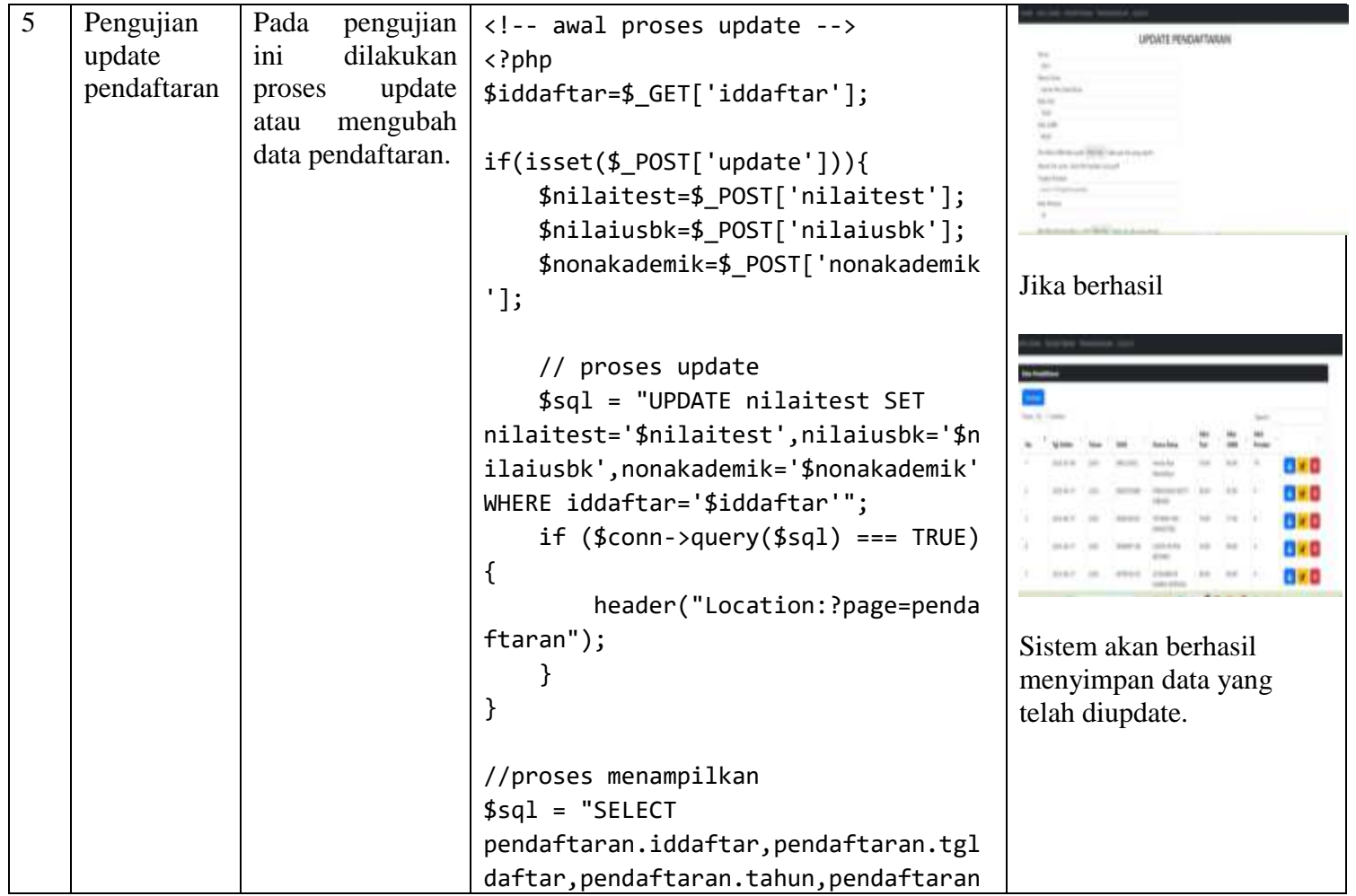

```
.nisn,siswa.namasiswa,pendaftaran.ni
laitest,pendaftaran.nilaiusbk,pendaf
taran.nonakademik
        FROM pendaftaran INNER JOIN 
siswa ON pendaftaran.nisn=siswa.nisn 
WHERE iddaftar='$iddaftar' ORDER BY 
pendaftaran.iddaftar DESC";
$result = $conn\text{-}query($sql);$row = $result->fetch_assoc();
?>
<!-- akhir proses update -->
<h2 align="center">UPDATE 
PENDAFTARAN</h2>
<form action="" method="POST">
    <div class="row">
        <div class="col-sm-6">
            <div class="form-group">
                <label 
for="tahun">Tahun</label>
                <input type="text" 
class="form-control" value="<?php 
echo $row ['tahun']; ?>" 
name="tahun" readonly>
            </div>
```
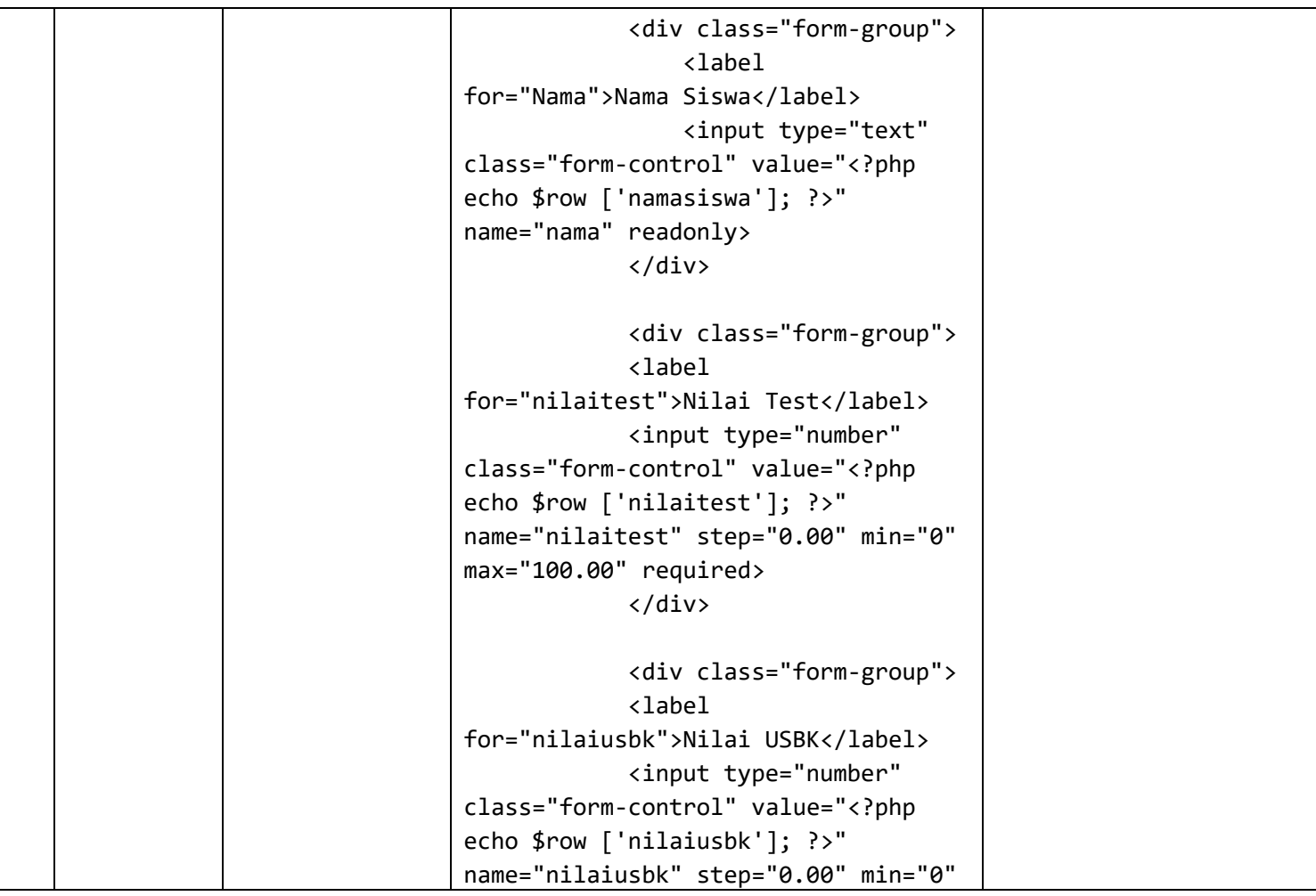

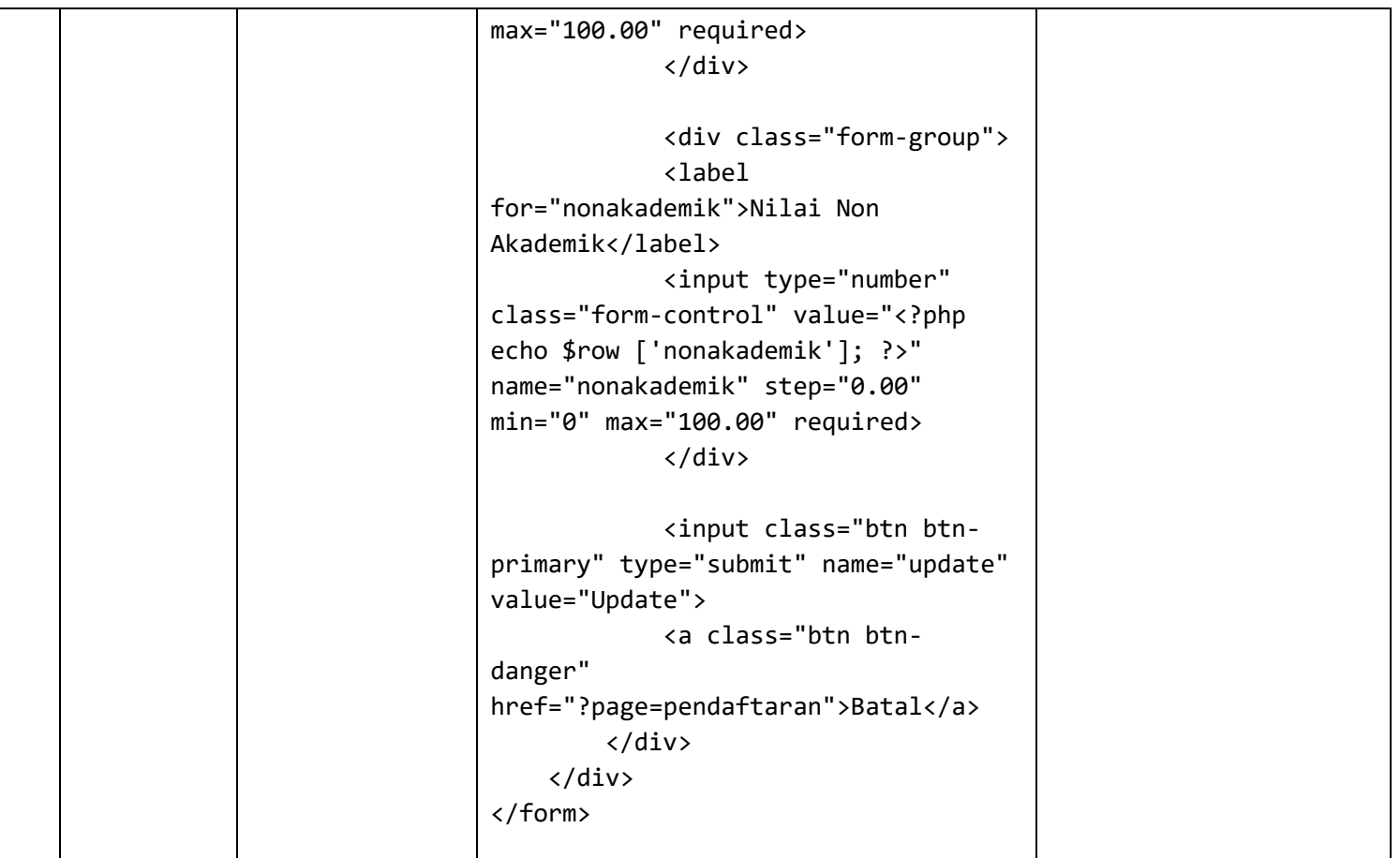

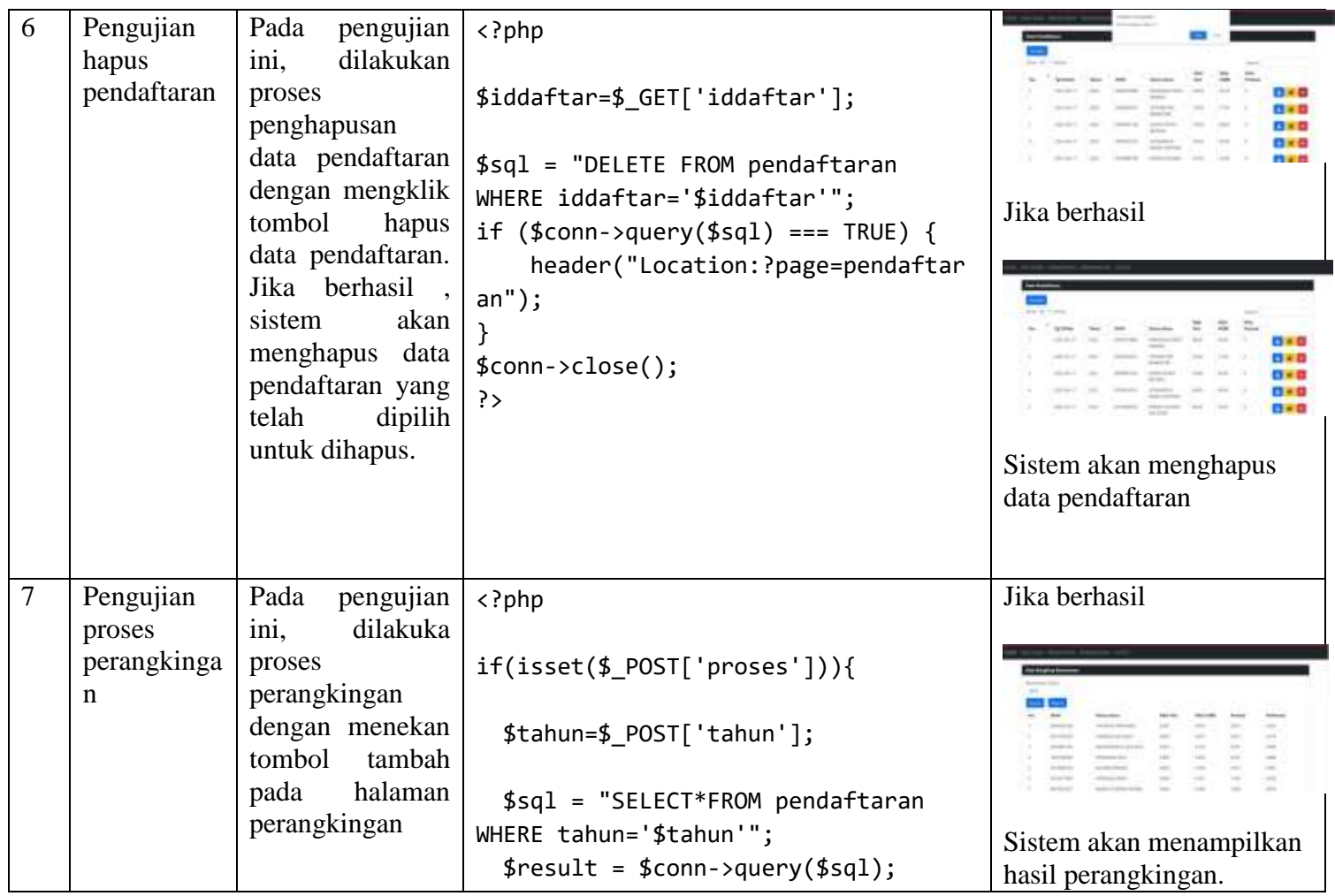

```
if ($result->num_rows > \theta) {
      // mencari nilai min dan max
      $sql = "SELECT max(nilaitest) 
as mtest, max(nilaiusbk) as musbk, 
max(nonakademik) as mnon FROM 
pendaftaran WHERE tahun='$tahun'";
      $result = $conn\text{-}square ($sg1);$row = $result->fetch_assoc();
      $mtest=$row['mtest'];
      $musbk=$row['musbk'];
      $mnon=$row['mnon'];
      // proses normalisasi
      $sql = "SELECTiddaftar,nilaitest,nilaiusbk,nonakad
emik FROM pendaftaran WHERE 
tahun='$tahun'";
      $result = $conn\text{-}square ($sg1);while($row = $result-
>fetch_assoc()) {
        $iddaftar=$row['iddaftar'];
        $test=$row['nilaitest'];
        $usbk=$row['nilaiusbk'];
        $non=$row['nonakademik'];
```

```
// hapus data perangkingan 
lama tahun
        $sql = "DELETE FROM 
perangkingan WHERE 
iddaftar='$iddaftar'";
        $conn->query($sql);
        // mencari nilai normalisasi
        $ntest=$test/$mtest;
        $nusbk=$usbk/$musbk;
        $nnon=$non/$mnon;
        // mencari nilai preferensi
        $pref=($ntest*0.5)+($nusbk*0
.3)+($nnon*0.2);
        // proses simpan data 
perangkingan
        $sql = "INSERT INTO 
perangkingan VALUES 
(Null,'$iddaftar','$ntest','$nusbk',
'$nnon','$pref')";
        $conn->query($sql);
      }
      header("Location:?page=perangk
```
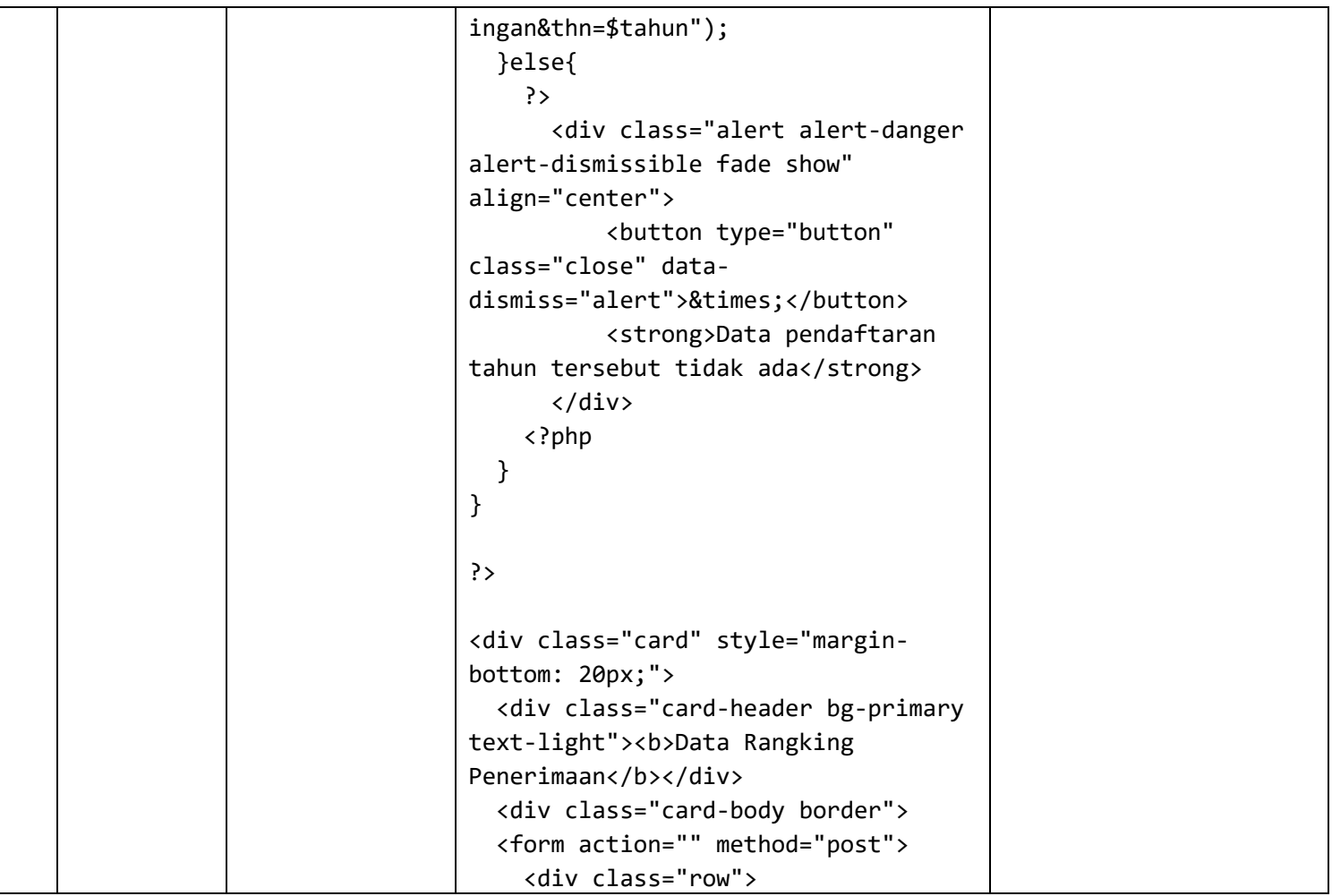

```
<div class="col-lg-3">
        <div class="form-group">
          <label 
for="tahun">Penerimaan 
Tahun:</label>
            <select class="form-
control chosen" data-
placeholder="Pilih Tahun" 
name="tahun">
                <option value="<?php 
echo date("Y"); ?>"><?php echo 
date("Y"); ?></option>;
                <?php
                    for (\$x =date("Y"); $x >= 2015; $x--) {
                ?>
                    <option><?php 
echo $x; ?></option>
                <?php
                     }
                ?>
            </select>
            <input class="btn btn-
primary mb-2" type="submit" 
name="proses" value="Proses" 
style="Margin-top:10px;">
```
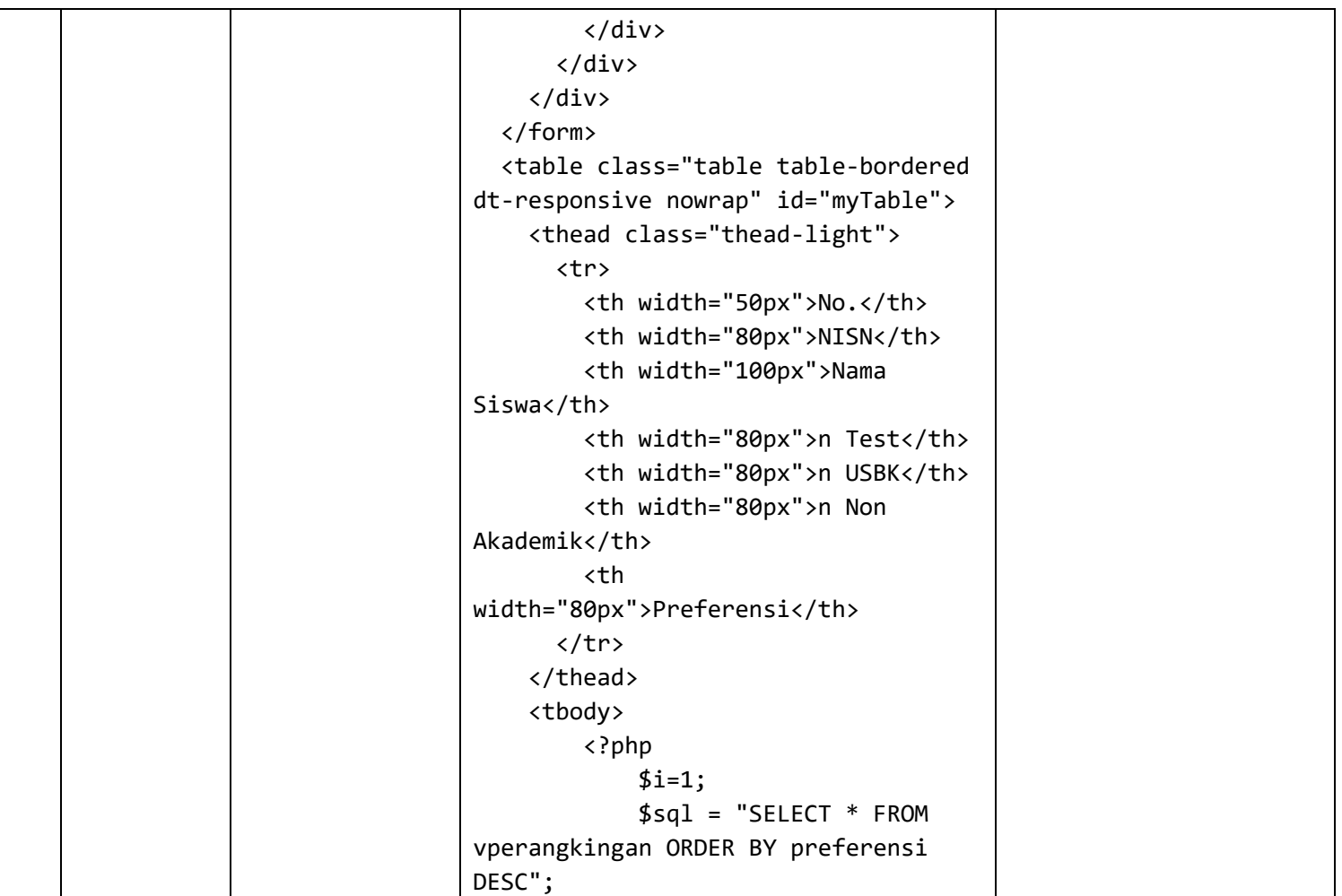

```
$result = $conn->query($sql);
            while($row = $result-
>fetch_assoc()) {
        ?>
            <tr>
                <td><?php echo $i++ 
?></td>
                <td><?php echo 
$row['nisn']; ?></td>
                <td><?php echo 
$row['namasiswa']; ?></td>
                <td><?php echo 
$row['n_test']; ?></td>
                <td><?php echo 
$row['n_usbk']; ?></td>
                <td><?php echo 
$row['n_nonakademik']; ?></td>
                <td><?php echo 
$row['preferensi']; ?></td>
            \langle/tr>
        <?php
             }
            $conn->close();
        ?>
    </tbody>
```
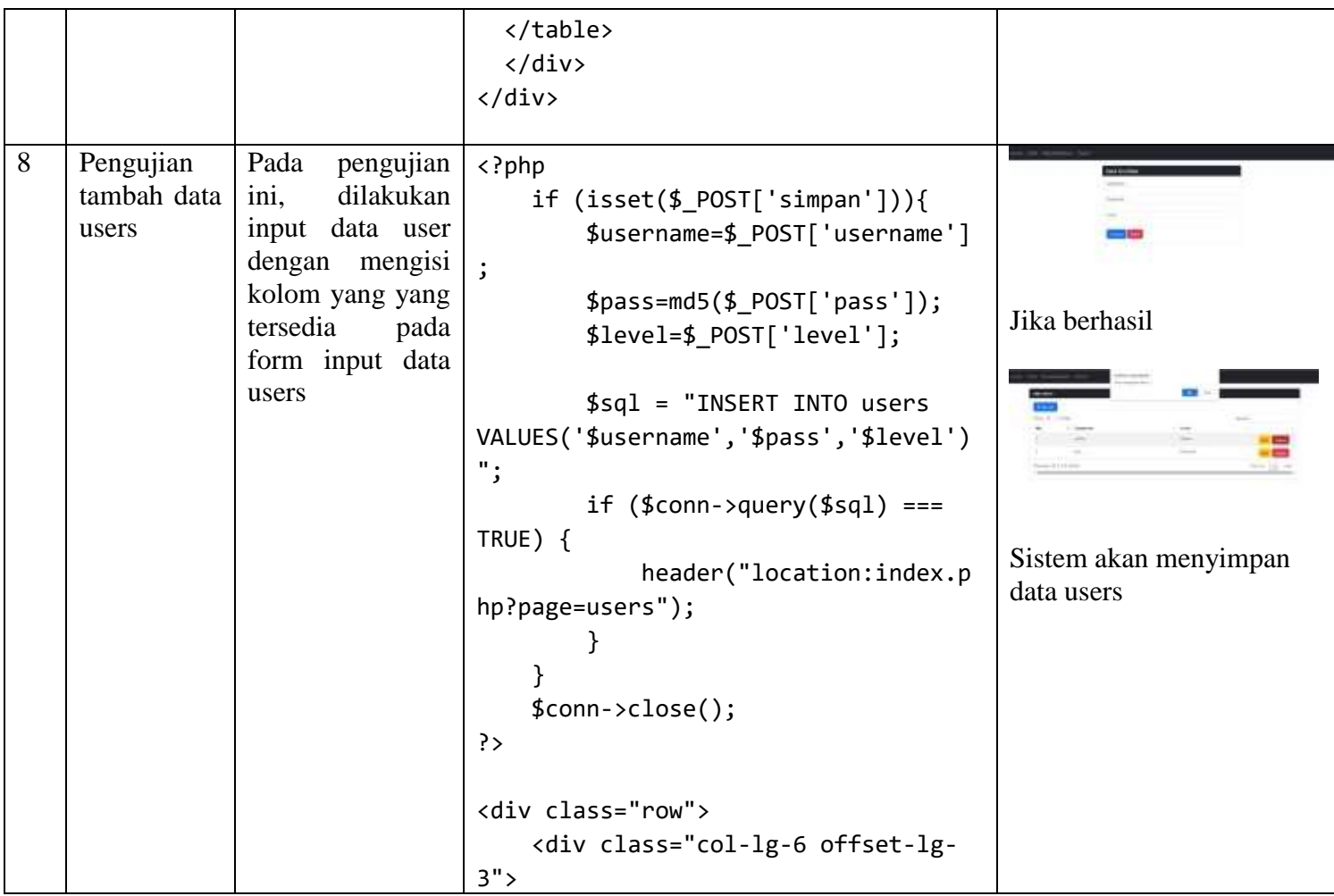

```
<div class="card">
        <div class="card-header bg-
info text-light"><b>Input Data
Users</b></div>
                <div class="card-
body border">
                <form method="POST" 
name="Form" onsubmit="return 
validateForm()">
                    <div 
class="form-group">
                        <label 
for="">Username :</label>
                        <input 
type="text" class="form-control" 
name="username" maxlength="10" 
autocomplete="off" required>
                    </div>
                    <div 
class="form-group">
                        <label 
for="">Password :</label>
                        <input 
type="password" class="form-control" 
name="pass" maxlength="10" 
autocomplete="off" required>
```
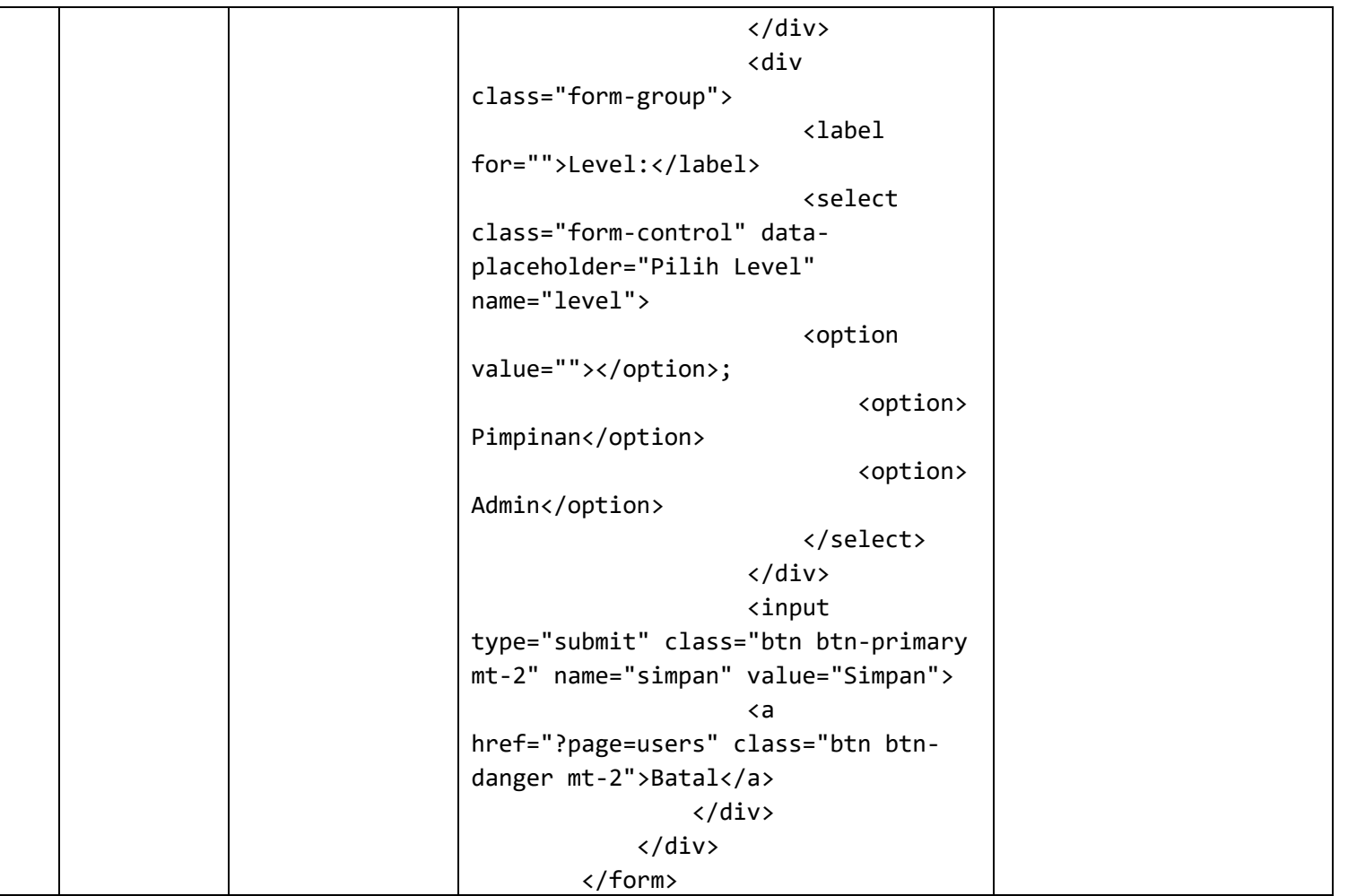

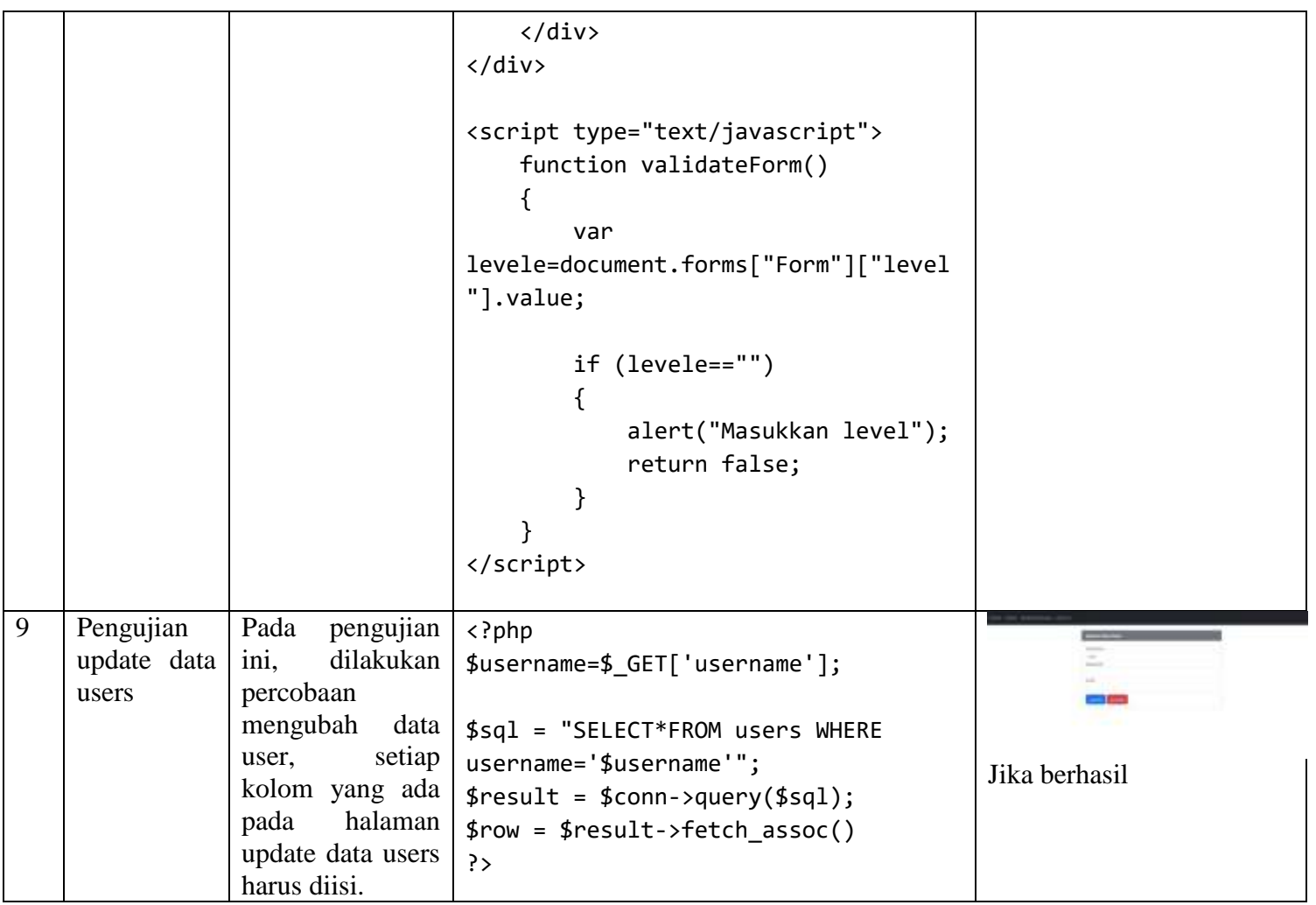

```
<div class="row">
    <div class="col-lg-6 offset-lg-
3"<div class="card">
        <div class="card-header bg-
info text-light"><b>Update Data
Users</b></div>
            <div class="card-body 
border">
            <form method="POST" 
name="Form" onsubmit="return 
validateForm()">
                <div class="form-
group">
                    <label>Username<
/label>
                    <input 
class="form-control" name="username" 
value="<?php echo $row['username']; 
?>" readonly>
                </div>
                <div class="form-
group">
                    <label>Password<
/label>
                                        Sistem akan menyimpan 
                                        hasil update data users.
```

```
<input 
type="password" class="form-control" 
name="pass" value="">
                </div>
                <div class="form-
group">
                    <label>Level</la
bel>
                    <select 
class="form-control" data-
placeholder="<?php echo 
$row['level']; ?>" name="level">
                        <option 
value="<?php echo 
$row['level'];?>"></option>;
                        <option 
value="Pimpinan">Pimpinan</option>;
                        <option 
value="Admin">Admin</option>;
                    </select>
                </div>
                <input class="btn 
btn-primary mt-2" type="submit" 
name="update" value="Update">
                <a class="btn btn-
```

```
danger mt-2" 
href="?page=users">Kembali</a>
            </div>
        </form>
    </div>
</div> 
<?php
if (isset($_POST['update'])){
    $username=$_POST['username'];
    $sql = "SELECT*FROM users WHERE 
username='$username'";
    $result = $conn->query($sql);
    $row = $result->fetch_assoc();
    if ($_POST['pass']==''){
        $pass=$row['pass'];
    }else{
        $pass=md5($_POST['pass']);
    }
    $level=$_POST['level'];
    $sql="UPDATE users SET
```

```
pass='$pass',level='$level' WHERE 
username='$username'";
    if ($conn->query($sql) === TRUE) 
{
        header("location:?page=users
");
    }
}
$conn->close();
?>
<script type="text/javascript">
    function validateForm()
    {
        var 
levele=document.forms["Form"]["level
"].value;
        if (levele=="")
        {
            alert("Masukkan level");
            return false;
        }
    }
</script>
```
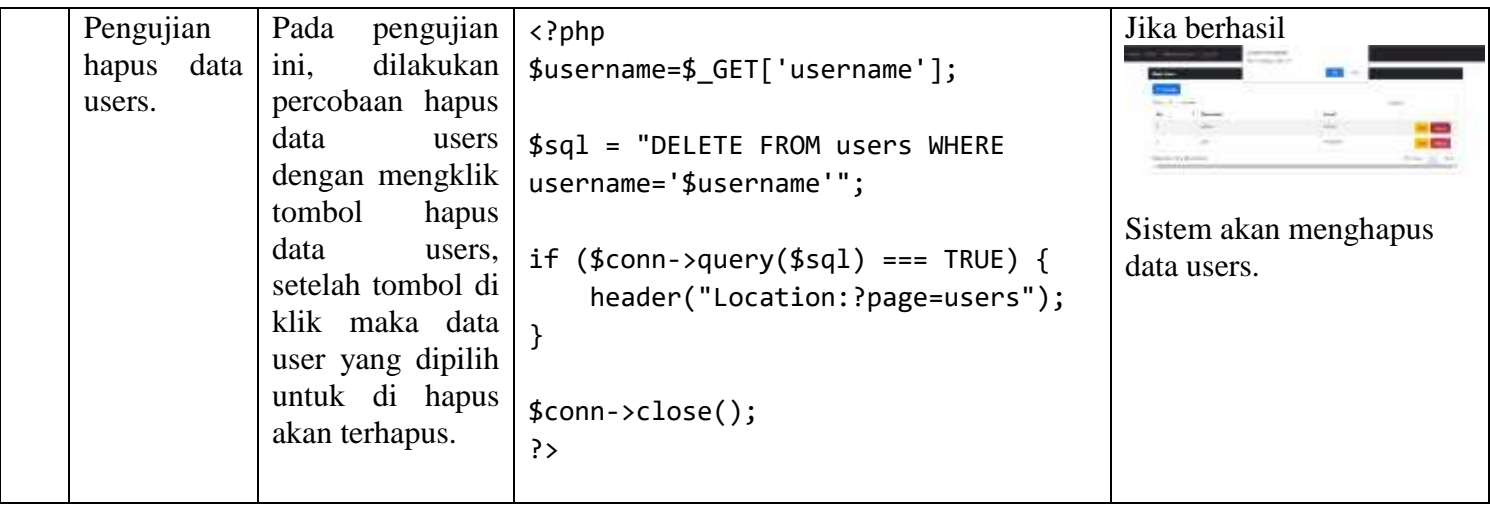